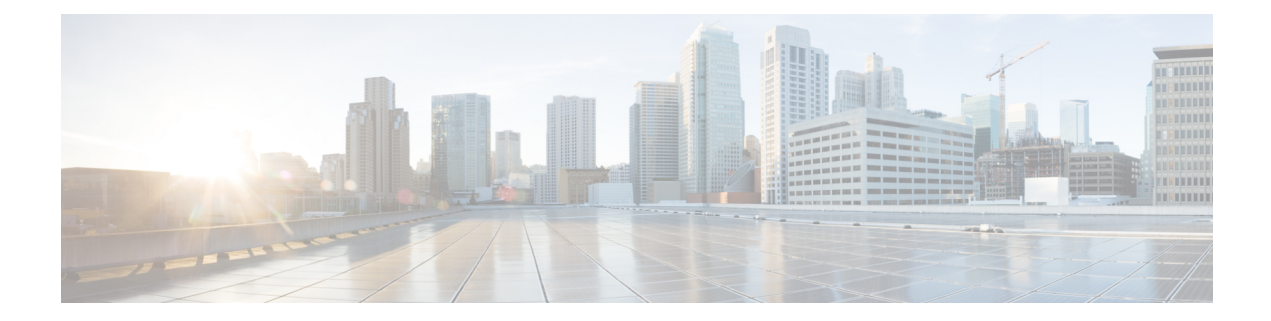

# **Configuring IP Fabric for Media**

This chapter describes how to configure the Cisco Nexus 9000 Series switches for Cisco's IP fabric for media solution.

- [Prerequisites,](#page-0-0) on page 1
- Guidelines and [Limitations,](#page-1-0) on page 2
- Licensing [Requirements](#page-6-0) for NDFC Media Controller, on page 7
- [Upgrading](#page-6-1) to a Cisco NX-OS 9.x Release, on page 7
- Setting Up the SNMP Server for [NDFC,](#page-7-0) on page 8
- [Configuring](#page-7-1) NBM, on page 8
- [Configuring](#page-44-0) Unicast PTP Peers, on page 45
- vPC [Support,](#page-46-0) on page 47

## <span id="page-0-0"></span>**Prerequisites**

Cisco's IP fabric for media solution has the following prerequisites:

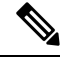

**Note** For Cisco Nexus 9800 switches, TCAM carving configuration is not required.

• For Cisco Nexus 9504 and 9508 switches with -R line cards, configure these TCAM carving commands in the following order and then reload the switch:

```
hardware access-list tcam region redirect v6 0
hardware access-list tcam region ing-nbm 2048
```
• For all other switches, configure these TCAM carving commands in the following order and then reload the switch:

hardware access-list tcam region ing-racl 256 hardware access-list tcam region ing-l3-vlan-qos 256 hardware access-list tcam region ing-nbm 1536

• Install compatible Cisco NX-OS and Nexus Dashboard Fabric Controller (NDFC) releases. For NDFC installation instructions, see the Cisco Nexus Dashboard Fabric Controller [Installation](https://www.cisco.com/c/en/us/support/cloud-systems-management/prime-data-center-network-manager/products-installation-guides-list.html) and Upgrade [Guide](https://www.cisco.com/c/en/us/support/cloud-systems-management/prime-data-center-network-manager/products-installation-guides-list.html) for your NDFC release.

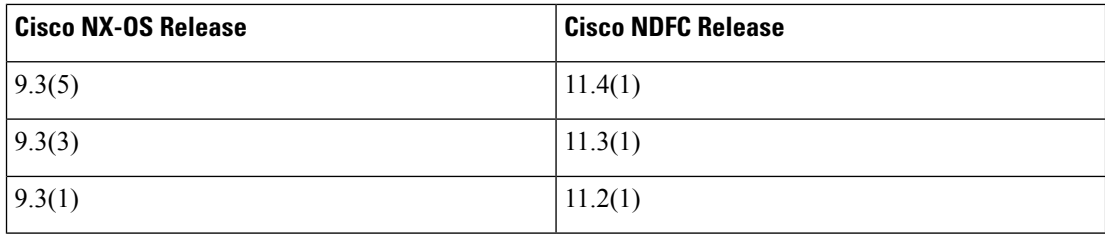

## <span id="page-1-0"></span>**Guidelines and Limitations**

The IP fabric for media solution has the following guidelines and limitations:

- The number of leaf switches depends on the number of uplinks that are used and the number of ports available on the spine switch.
- Before you enable NBM, make sure that no flows are active on the switch. If there are active flows, either turn off the flows or reload the switch after configuring NBM.
- We recommend using a Layer 3 routed port to an endpoint.
- In a single modular switch deployment using -R line cards with SVIs and endpoints that are connected through a Layer 2 port, the maximum number of flows is 2000.
- For Cisco Nexus 9504 and 9508 switches with -R line cards, six fabric modules are needed for NBM.
- To ensure non-blocking performance, the uplink bandwidth from each leaf switch must be greater than or equal to the bandwidth provided to the endpoints.
- When possible, spread the endpoints across different leaf switches so that there is an equal distribution of sources and receivers on all leaf switches.
- If possible, we recommend overprovisioning uplinks to account for failures.
- As a best practice, use Layer 3 ports that go to the endpoints with a /30 mask. Assign one IP address to the endpoint and another to the switch interface.
- The solution supports IGMPv2 and IGMPv3 joins and PIM Any Source Multicast (ASM) and PIM Source-Specific Multicast (SSM). If multiple sources are sending traffic to the same multicast group in the ASM range, the bandwidth in the fabric is accounted for only one flow. Oversubscription could occur, so take care to avoid multiple senders sending traffic to the same multicast group in the ASM range. In the SSM range, different sources can transmit to the same group, and the bandwidth in the fabric is accounted on a per flow basis.
- Statistics are available only on the switch where senders are connected.
- NBM is not supported with enhanced ISSU. Do not use the [**no**] **boot mode lxc** command in IP fabric for media setups.
- To conserve resources, we recommend disabling statistics when using the **service-policy type qos** command.
- The IP fabric for media solution supports receiver-side bandwidth management, where the IGMP and PIM endpoints on the external link are bandwidth managed.
- The IP fabric for media solution supports dynamic flow policy changes for DSCP and flow bandwidth.
- All supported IP fabric for media platforms allows the sender or receiver end hosts to be connected to the spine.
- The IP fabric for media solution supports multiple border leafs per fabric.
- If you change the unicast bandwidth percentage, you must flap the fabric links for the new value to take effect.
- Only Layer 3 interfaces can be configured as NBM external links. If a Layer 3 interface is changed to a switch port, the NBM external link configuration is removed.
- When you configure a Layer 3 interface as an NBM external link, the interface flaps.
- If an RPF or any of the OIF interfaces cannot accommodate a bandwidth change, the flow is torn down. The next IGMP or PIM join will initiate flow stitching.
- When you change the flow policy (bandwidth) for groups with existing flows in the fabric, make the changes in the following order to reduce the impact on existing flows. Otherwise, oversubscription could occur, depending on the available bandwidth for the interfaces in use.
- **1.** Change from a lower to higher bandwidth: Modify the policy first on all last hop routers for the existing flows, then on all spine switches, and then on the rest of the switches.
- **2.** Change from a higher to lower bandwidth: Modify the policy first on all first hop routers for the existing flows, then on all spine switches, and then on the rest of the switches.
- Statistics are not available if you disable the NBM flow policer.
- During a failure, the PMN Flow Prioritization feature tries to recover priority flows where possible. By design,PMN Flow Prioritization does not bring down already established flowsto accommodate priority flows.
- Beginning with Cisco Nexus Release 10.1(1) PMN Flow Prioritization with NBM is supported on Cisco Nexus 9300-FX3 platform switches.
- Beginning with Cisco NX-OS Release 10.1(2), PMN is supported on the N9K-X9624D-R2, and N9K-C9508-FM-R2 platform switches.
- Beginning with Cisco NX-OS Release 10.2(1q)F, PMN is supported on the N9K-C9332D-GX2B platform switches.
- For Cisco Nexus 9500 -R line cards, when configured in NBM Passive mode there will be increasing input discards and this has been determined to be expected and non-impacting.
- NBM running on a VXLAN enabled switch is not supported. Feature NBM may disrupt VXLAN underlay multicast forwarding.
- Beginning with Cisco NX-OS Release 10.3(1)F, the following PMN features are supported on the Cisco Nexus 9808 platform switches:
	- Spine and single-box support (L3 front panel ports only, no L2 ports/SVI support).
	- Flow Policy/Host policy for host administration.
	- Pim-Active and Pim-Passive modes of flow provisioning.
	- Oper MO publishing for flows/ends points published for NDFC enablement.
- Beginning with Cisco NX-OS Release 10.3(2)F, Multicast service reflection (Multicast NAT) is now extended to sub-interfaces on all host and fabric ports for NBM mode pim-active and NBM mode pim-passive on Cisco Nexus 9200, 9300, 9408 and 9800 platform switches, and Cisco Nexus 9504 and 9508 switches with -R line cards.
- Parent port and its corresponding subinterfaces are expected to be part of the VRFs which are in same nbm pim-active or nbm pim-passive mode.

For example: If the parent port is part of NBM VRF which is in PIM active mode, its subinterfaces must also be in the VRF (can be different VRF context) with the same PIM active mode.

- Beginning with Cisco NX-OS Release 10.3(2)F, Sub-interface type is now supported in NBM mode pim-active and NBM mode pim-passive.
- Beginning with Cisco NX-OS Release 10.3(2)F, NBM mode pim-active and NBM mode pim-passive can coexist on the same switch.

### **Guidelines and Limitations for Host Policies**

The following guidelines and limitations apply to host policies:

- Default host policies are configured automatically and are allowed by default.
- By default, all external receiver (PIM) and sender host policies are applied on the external links.
- Delete any custom NBM host policies before updating a default policy.
- All receiver policies are per interface for a given (S,G). Once the policy is applied on an interface for a given (S,G), it is applied to all the reporters in that subnet.
- Host policies are implemented in the software and are not applied to any physical interfaces, such as ACLs and route maps.
- An interface's operational up and down events do not determine if a host policy is applied to the interface.
- Any valid interface with an assigned IP address has host policies that are associated with it based on the subnet IP address.
- Host policies are consulted for the senders and receivers on an interface only when the interface is in the operational up state.
- For PIM and local receiver host policies, the source or the group must be defined and should not be 0.0.0.0 (any). To allow a receiver to subscribe to all groups, use the following example:

10 host 192.168.1.1 source 0.0.0.0 group 224.0.0.0/4 {permit | deny}

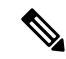

If you enter a wild card (0.0.0.0) for the host IP address for a local receiver host policy, the source IP address is also a wild card, but a valid group is required. **Note**

• If you configure sender host policies with the same host IP address and the same multicast group prefix but with a different action, the latest configuration is rejected.

```
nbm host-policy
sender
```

```
10 host 101.1.1.3 group 229.1.1.1/32 deny
20 host 101.1.1.3 group 229.1.1.1/32 permit ←This policy is rejected.
```
• If you configure external receiver (PIM) host policies with the same source IP address and the same multicast group prefix but with a different action, the latest configuration is rejected.

```
nbm host-policy
pim
30 source 111.1.1.3 group 239.1.1.1/32 deny
40 source 111.1.1.3 group 239.1.1.1/32 permit ←This policy is rejected.
```
• If you configure local receiver host policies with the same source IP address and multicast group prefix but with a different host IP address and a different action, the policy with the lowest sequence number (10) takes precedence. If you delete the policy with the lowest sequence number (10), the policy with the next lowest sequence number (20) becomes active.

```
nbm host-policy
receiver
10 host 100.1.1.1 source 145.1.1.1 group 234.1.1.1/32 deny ←This policy takes precedence.
20 host 100.1.1.2 source 145.1.1.1 group 234.1.1.1/32 permit
```
### **Guidelines and Limitations for Unicast PTP**

The following guidelines and limitations apply to unicast PTP:

- Configure every unicast PTP interface with a unique PTP unicast source address.
- The global PTP source and the unicast interface PTP source should not be the same.
- Unicast and multicast are not supported on the same interface.
- We recommend that you modify the default CoPP profile and increase the Committed Information Rate (CIR) of PTP from 280 kbps to 1024 kbps.
- gRPC traffic destined to a NX-OS switch hits the CoPP in the default class. To limit the possibility of gRPC drop, it is recommended to configure a custom CoPP policy using gRPC configured port in the management class.
- Unicast PTP is supported only for the following platforms:
	- Cisco Nexus 9236C, 9272Q, and 92160YC-X switches
	- Cisco Nexus 93108TC-FX, 93180YC-FX, 93216TC-FX2, 93240YC-FX2, 93360YC-FX2, 9336C-FX2, 9348GC-FXP, and 9364C switches
	- Cisco Nexus 9504 and 9508 switches with -R line cards

### **Guidelines and Limitations for the Cisco DCNM Media Controller**

The following guidelines and limitations apply to DCNM in general:

• Make sure that there is always connectivity to the controller by ensuring redundant paths.

- Do not use CLI commands to modify any policy that is pushed from DCNM. Make any modifications using DCNM.
- When you change any IP fabric for media-related server properties using **DCNM Administration** > **DCNM Server** > **Server Properties**, you must restart DCNM. For installation instructions, see the Installing Cisco DCNM for Media Controller [Deployment.](https://www.cisco.com/c/en/us/td/docs/switches/datacenter/sw/11_0_1/installation/mediactrl/b_dcnm_installation_guide_for_media_controller_11_0_1/installing_cisco_dcnm_for_mediactrl_deployment.html)
- DCNM leverages the telemetry feature on the switch to stream out IP fabric for media data and uses ElasticSearch for persistence. By default, DCNM stores the historical telemetry data for up to seven days. You can adjust the data retention period using DCNM server property **pmn.elasticsearch.history.days**.
- When a switch is imported into DCNM, it deletes all the host policies, flow policies, WAN links, ASM range, and reserved unicast bandwidth that are configured on that switch. It also resets the host policy as permit, the flow policy as 0 Kbps, and the reserved unicast bandwidth as 0%. If other switches in the same fabric already have policies and configurations that are deployed by DCNM. DCNM deploys the same set of policies and configurations (except WAN link configurations) to the newly imported switch so that the policies and configurations on all switches in the fabric are in sync.
- DCNM listens for a switch's SNMP reload trap. When DCNM detects that a switch has been reloaded, it deletes all the host policies, flow policies, and WAN links configured on that switch. It also resets the host policy as permit, the flow policy as 0 Kbps, and the reserved unicast bandwidth as 0% and redeploys the policies and configurations that have been deployed to that switch.
- If you choose to keep the existing configurations on the switch intact during a switch import and reload, you can set DCNM server property **pmn.deploy-on-import-reload.enabled** to **'false'** and then restart DCNM to make the change effective.

The following guidelines and limitations apply to the flow setup:

- DCNM notifies the broadcast controller or user if an API call is unsuccessful, which requires the broadcast controller or user to retry.
- Static receiver API is not supported with SVIs.
- VM snapshot is not supported. You cannot roll back to a previous DCNM snapshot.

The following guidelines and limitations apply to the flow policy:

- Make default policy changes before any flows are active on the fabric.
- Account for 5% more than the flow bit rate to accommodate a certain amount of burst without the flow being policed. For example, provision a 3G flow as 3.15 Gbps.
- Flow policies can be modified, but flows using those policies are impacted during the modification.

The following guidelines and limitations apply to the host policy:

- When a receiver host policy is applied to a host connected via a Layer 2 port and an SVI, the policy applies to all joins sent by all hosts on that VLAN and cannot be applied to a single receiver.
- Default host policies can be modified only when no custom host policies are defined. In order to modify the default policy, you have to undeploy and then delete any custom policies.
- DCNM supports a multicast range for host policies. By default, DCNM does not allow you to specify the netmask or prefix, but it automatically generates the sequence number for the host policy. If you want to specify the multicast range and manually input the sequence number for the host policy, you can set DCNM server property **pmn.hostpolicy.multicast-ranges.enabled** to **'true'** and restart DCNM.

The following guidelines and limitations apply to network and DCNM connections:

- The DCNM HA pair must be on the same VLAN.
- Connectivity between DCNM and the switch can be done over the out-of-band management port or using in-band management.

# <span id="page-6-0"></span>**Licensing Requirements for NDFC Media Controller**

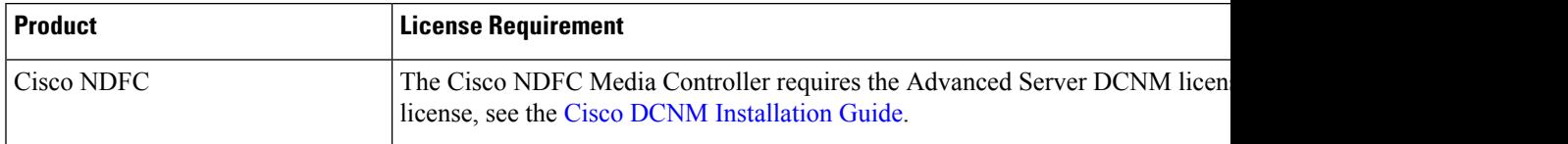

# <span id="page-6-1"></span>**Upgrading to a Cisco NX-OS 9.x Release**

### **Upgrading from a Cisco NX-OS 9.x Release**

Follow these steps to upgrade from a Cisco NX-OS 9.x release to a later 9.x release in an IP fabric for media deployment.

- **Step 1** Upgrade the switch software to a later 9.x release using the **install all** command.
- **Step 2** Configure TCAM carving for NBM and reload the switch.
- **Step 3** Upgrade NDFC.

### **Upgrading from a Cisco NX-OS 7.x Release**

Follow these steps to upgrade from a Cisco NX-OS 7.x release to a 9.x release in an IP fabric for media deployment.

For Cisco Nexus 9504 and 9508 switches with -R line cards, you must upgrade from Cisco NX-OS Release 7.0(3)F3(4) to a 9.x release. **Note**

- **Step 1** Shut down the endpoint-facing ports on the switches.
- **Step 2** Disable NBM (using the **no feature nbm** command).
- **Step 3** If you are upgrading to Cisco NX-OS Release 9.2(3) or a later release, disable the **ippim pre-build-spt force** command on the spine switches in your fabric.
- **Step 4** Disable PIM passive mode (using the **no ip pim passive** command).
- **Step 5** Upgrade the switch software to a 9.x release.
- **Step 6** Configure TCAM carving for NBM and reload the switch.
- **Step 7** Upgrade NDFC.
- **Step 8** Configure PIM and MSDP, if applicable.
- **Step 9** Enable NBM (using the **feature nbm** command).
- **Step 10** Configure NBM policies using the CLI or NDFC.
- **Step 11** If you are upgrading to Cisco NX-OS Release 9.2(3) or a later release and you are not using DCNM, disable IGMP static OIF and create an NBM flow definition to establish a flow.
- **Step 12** Enable all ports facing the endpoints.

# <span id="page-7-0"></span>**Setting Up the SNMP Server for NDFC**

When you add a switch to the NDFC inventory, NDFC automatically configures the switch with the following configuration so that the switch knows where to send SNMP traps: **snmp-server host** *dcnm-host-IP* **traps version 2c public udp-port 2162**.

Follow these steps to establish switch-to-NDFC connectivity if you are planning to use a controller deployment.

- **Step 1** To ensure that NDFC receives SNMP traps from the switches, specify the IP address (or VIP address for native HA) to which the switches will send the SNMP traps by configuring NDFC server property **trap.registaddress=***dcnm-ip* under **Web UI Administrator->Server Properties**.
- **Step 2** For an inband environment, you can use the NDFC-packaged **pmn** telemetry snmp CLI template to configure more SNMP settings (such as the source interface) on the switch. For more information, see .
- <span id="page-7-1"></span>**Step 3** Save the configuration and restart NDFC.

# **Configuring NBM**

The procedure for configuring non-blocking multicast (NBM) varies depending on which deployment method you are using for your IP fabric for media solution.

- Spine-leaf topology
- Single modular switch

### **Configuring NBM for a Spine-Leaf Topology**

Follow this procedure to configure NBM for switches in a spine-leaf deployment. In this mode, you can enable PIM active mode on spine and leaf switches. This feature provides multicast flow setup intelligence within the fabric. It supports multiple spines and variable flow size.

The spine-leaf topology utilizes NBM along with Protocol Independent Multicast (PIM) and Multicast Source Discovery Protocol (MSDP) for provisioning flows within the fabric. The fabric must be configured with [Configuring](#page-12-0) PIM on Spine and Leaf Switches and [Configuring](#page-15-0) MSDP on Spine Switches.

Ш

#### **Before you begin**

Enable the PIM feature (using the **feature pim** command).

Enable the OSPF feature (using the **feature** ospf command), if you are using the OSPF unicast routing protocol.

#### **SUMMARY STEPS**

- **1. configure terminal**
- **2.** [**no**] **feature nbm**
- **3.** (Optional) [**no**] **nbm host-policy**
- **4.** (Optional) {**sender** | **receiver** | **pim**}
- **5.** (Optional) **default** {**permit** | **deny**}
- **6.** (Optional) Enter one of the following commands:
	- For sender host policies: *sequence-number* **host** *ip-address* **group** *ip-prefix* {**deny** | **permit**}
	- For local receiver host policies:*sequence-number***host** *ip-address***source** *ip-address* **group***ip-prefix* {**deny** | **permit**}
	- For external receiver (PIM) host policies: *sequence-number* **source** *ip-address* **group** *ip-prefix* {**deny** | **permit**}
- **7.** (Optional) [**no**] **nbm reserve unicast fabric bandwidth** *value*
- **8.** [**no**] **nbm flow asm range** [*group-range-prefixes*]
- **9.** [**no**] **nbm flow bandwidth** *flow-bandwidth* {**kbps** | **mbps** | **gbps**}
- **10.** [**no**] **nbm flow dscp** *value*
- **11.** (Optional) [**no**] **nbm flow policer**
- **12.** [**no**] **nbm flow-policy**
- **13.** [**no**] **policy** *policy-name*
- **14.** (Optional) [**no**] **policer**
- **15.** [**no**] **bandwidth** *flow-bandwidth* {**kbps** | **mbps** | **gbps**}
- **16.** [**no**] **dscp** *value*
- **17.** [**no**] **ip group-range** *ip-address* **to** *ip-address*
- **18.** (Optional) [**no**] **priority critical**

#### **DETAILED STEPS**

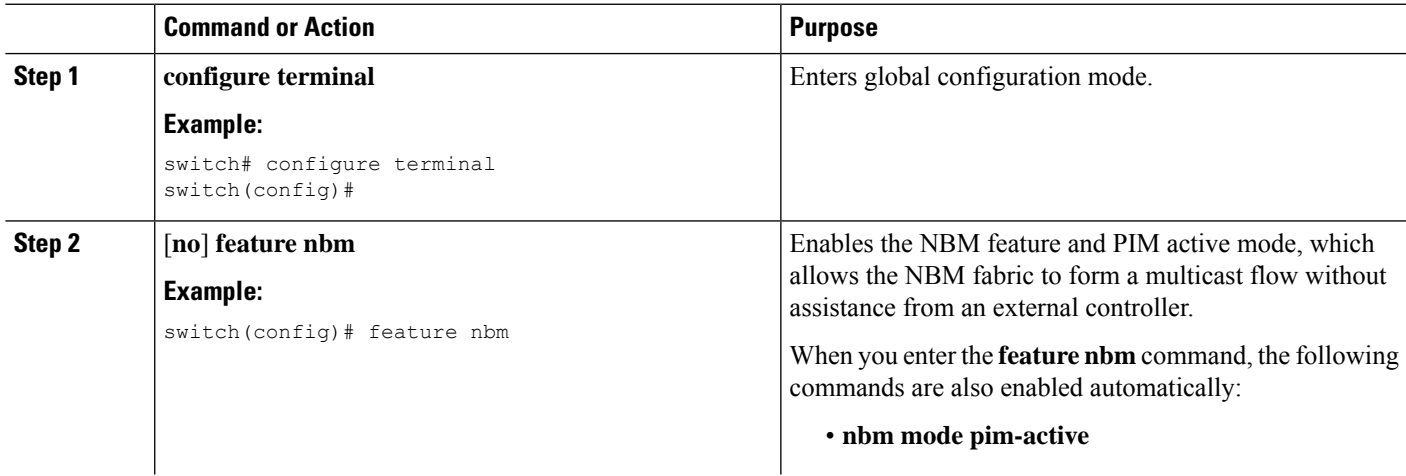

I

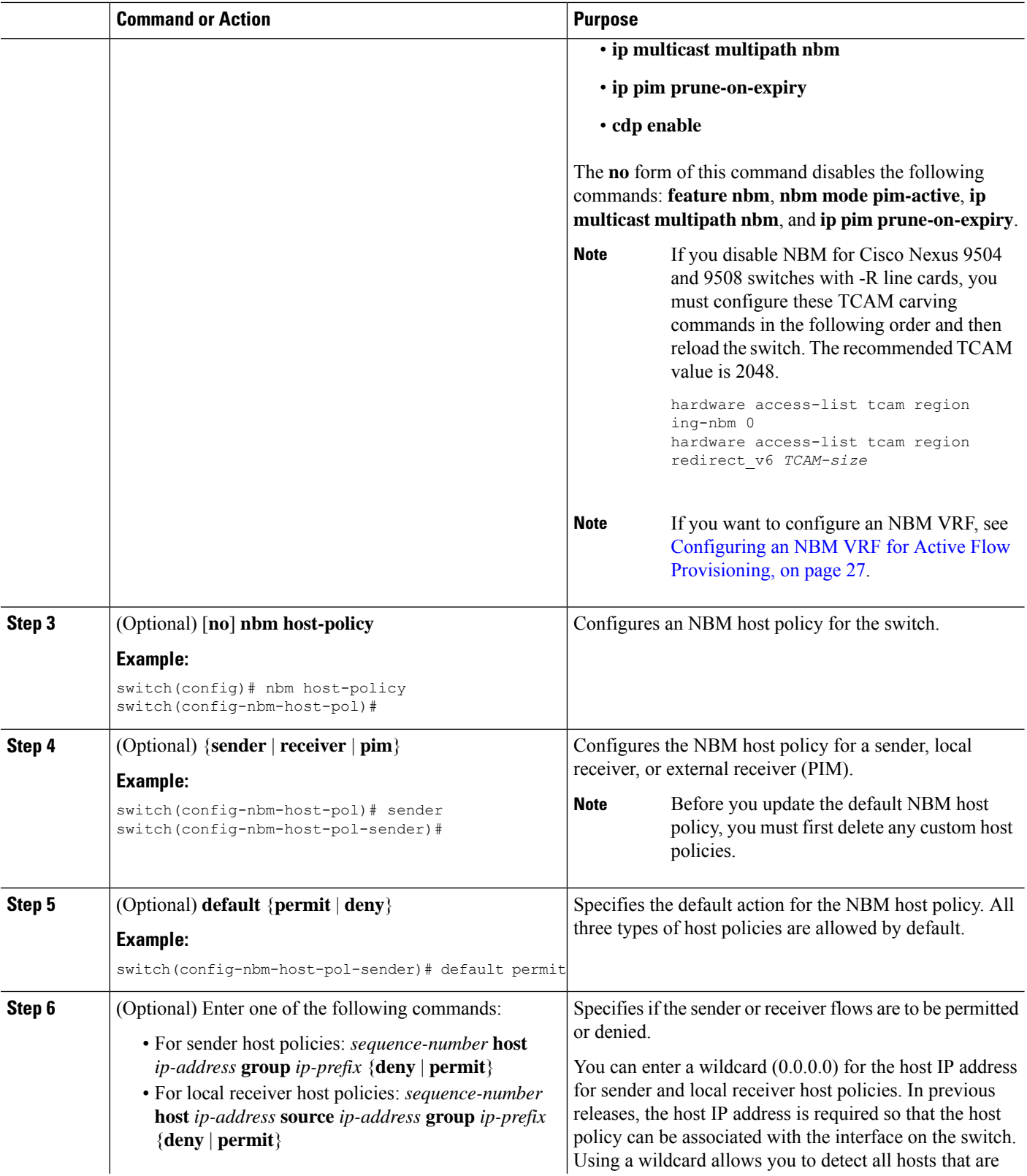

∎

 $\mathbf l$ 

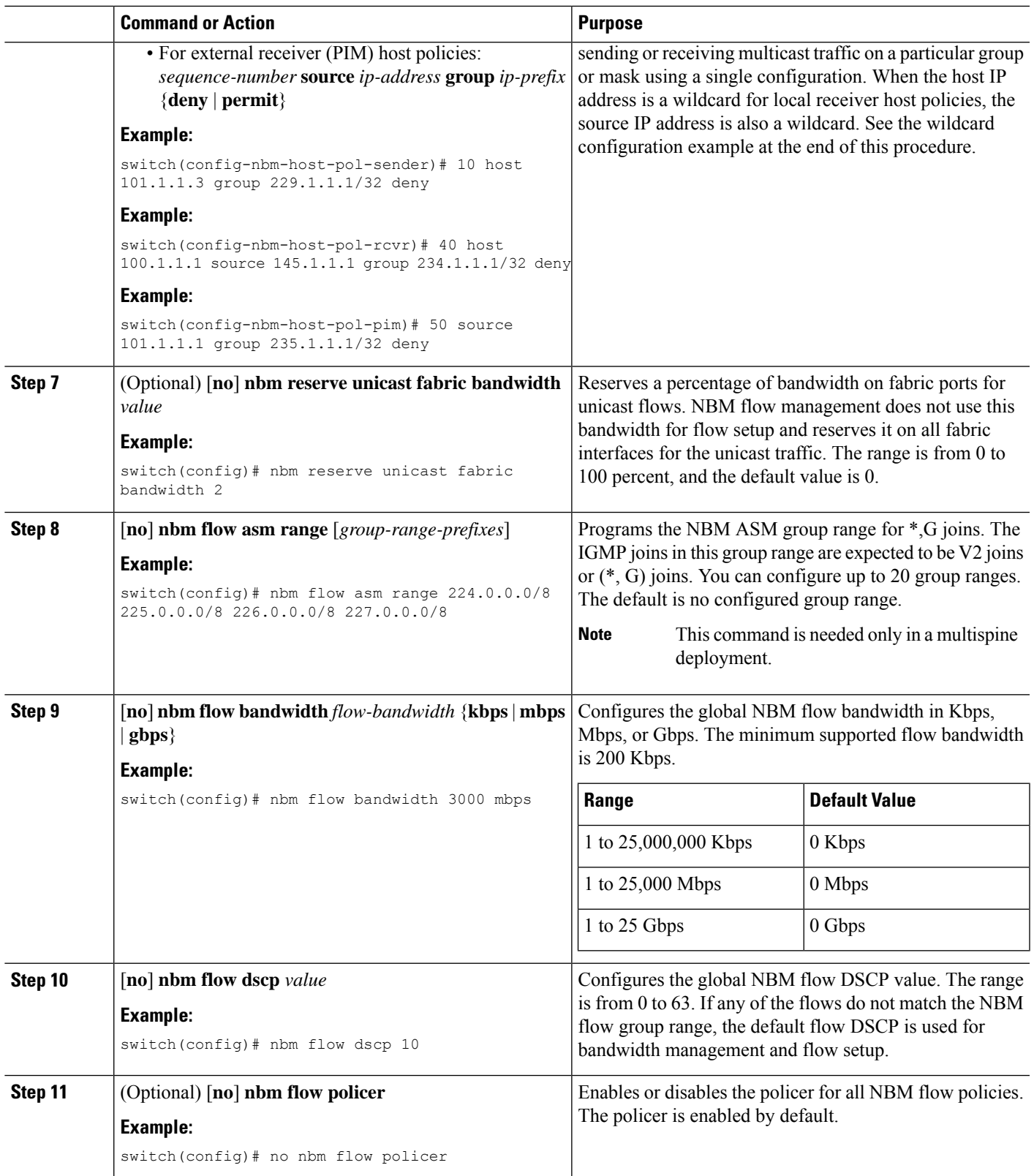

I

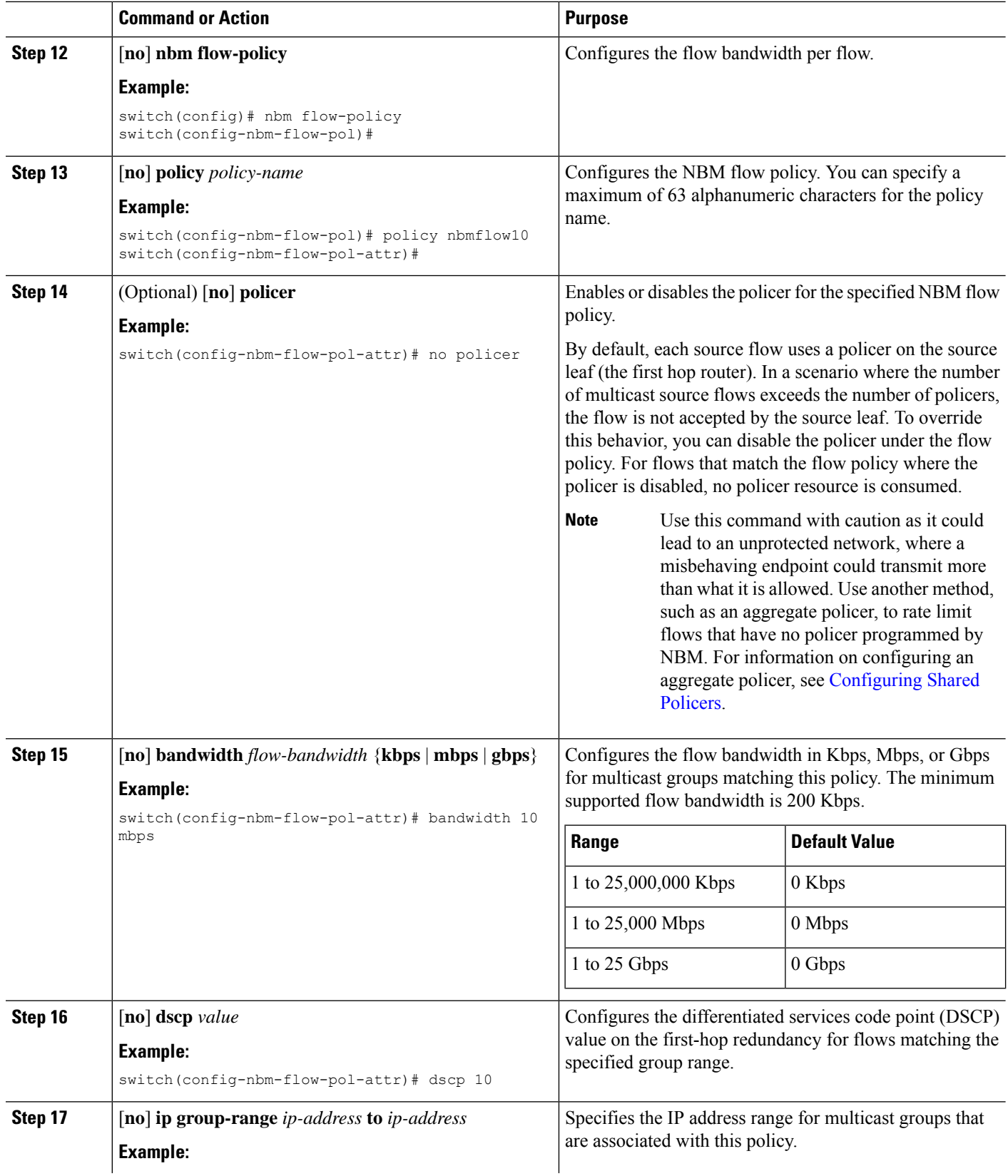

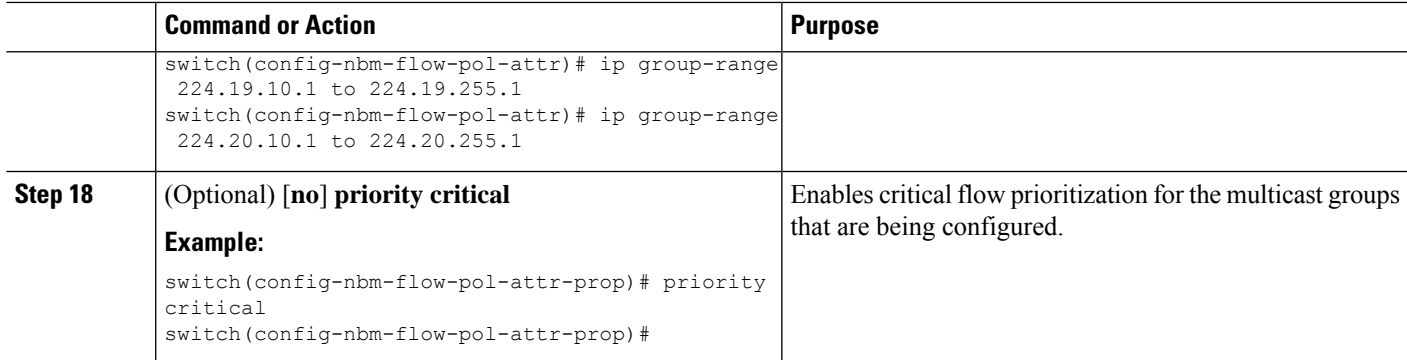

#### **Example**

The following example shows a sample configuration for a wildcard host policy:

```
switch(config)# nbm host-policy
 sender
   default permit
   1100 host 0.0.0.0 group 224.1.1.1/32 permit << Sender wildcard
 receiver
   default permit
   1100 host 0.0.0.0 source 0.0.0.0 group 231.1.1.1/32 permit << Receiver wildcards
switch(config)# show nbm host-policy applied sender all
Default Sender Policy: Allow
Applied WildCard host policies
Seq Num Source Group Group Mask Action
1100 0.0.0.0 224.1.1.1 32 Allow
Total Policies Found = 1
switch(config)# show nbm host-policy applied receiver local all
Default Local Receiver Policy: Allow
Interface Seq Num Source Group Group Mask Action Deny counter WILDCARD<br>1100 0000 231 1 1 1 32 allow 0
          1100 0.0.0.0 231.1.1.1 32 Allow 0
Total Policies Found = 1
```
#### **What to do next**

[Configuring](#page-12-0) PIM on Spine and Leaf Switches [Configuring](#page-15-0) MSDP on Spine Switches [Configuring](#page-16-0) Fabric and Host Interfaces [Configuring](#page-25-0) an NBM VRF, on page 26 [Establishing](#page-32-0) a Flow (Optional)

#### <span id="page-12-0"></span>**Configuring PIM on Spine and Leaf Switches**

Follow these steps to configure PIM for spine and leaf switches in a spine-leaf topology. The configuration should be the same on all nodes.

#### **Before you begin**

Configure NBM for a spine-leaf topology.

#### **SUMMARY STEPS**

- **1. configure terminal**
- **2. ip pim rp-address** *rp-address* **group-list** *ip-prefix*
- **3. ip pim ssm range none**
- **4. ip pim spt-threshold infinity group-list** *route-map-name*
- **5. route-map** *policy-name* **permit** *sequence-number*
- **6. match ip multicast group** *policy-name* **permit** *sequence-number*
- **7. interface** *interface-type slot/port*
- **8. mtu** *mtu-size*
- **9. ip address** *ip-prefix*
- **10. ip ospf passive-interface**
- **11. ip router ospf** *instance-tag* **area** *area-id*
- **12. ip pim sparse-mode**
- **13. ip igmp version** *number*
- **14. ip igmp immediate-leave**
- **15.** Configure an RP interface.

#### **DETAILED STEPS**

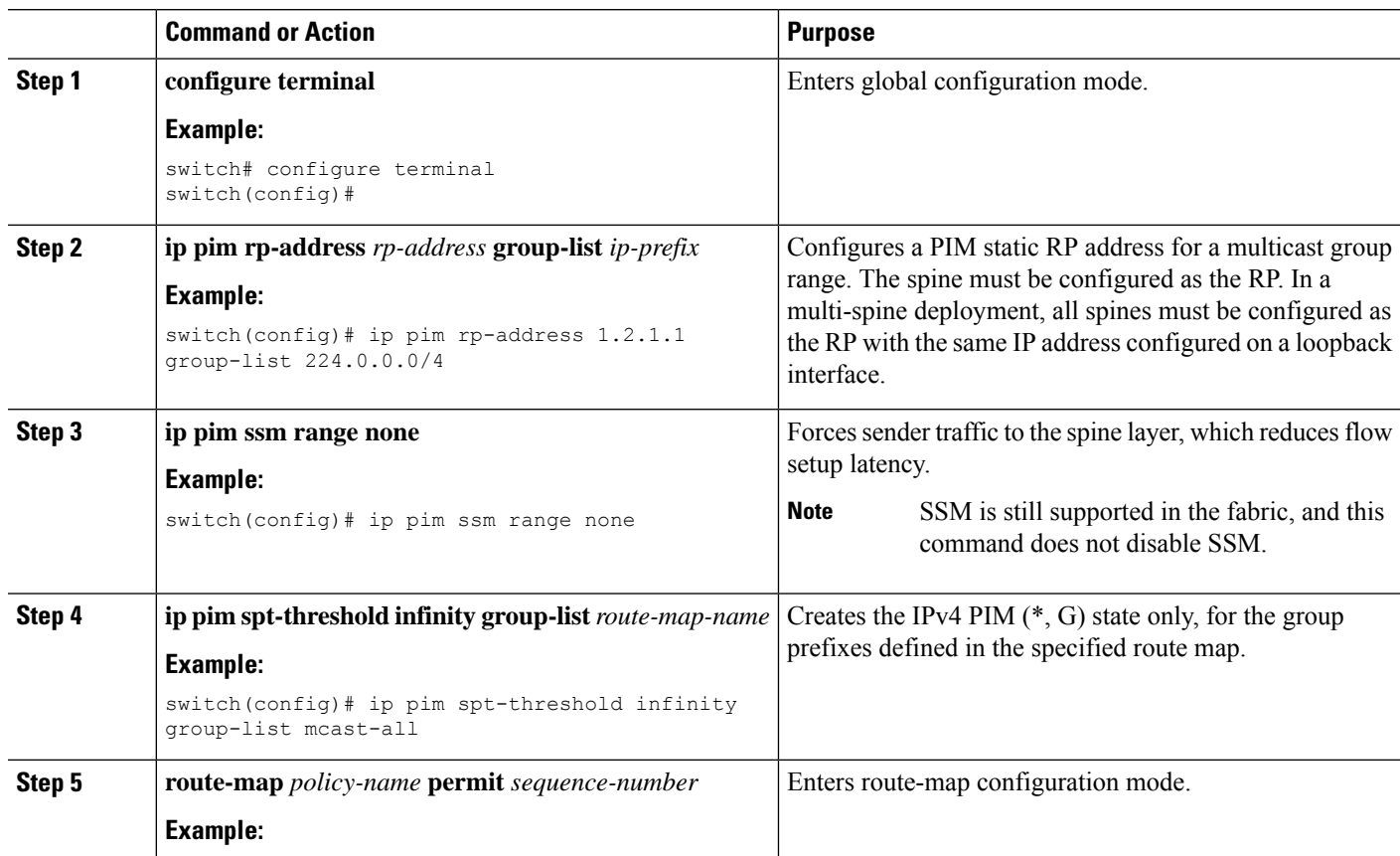

 $\mathbf{l}$ 

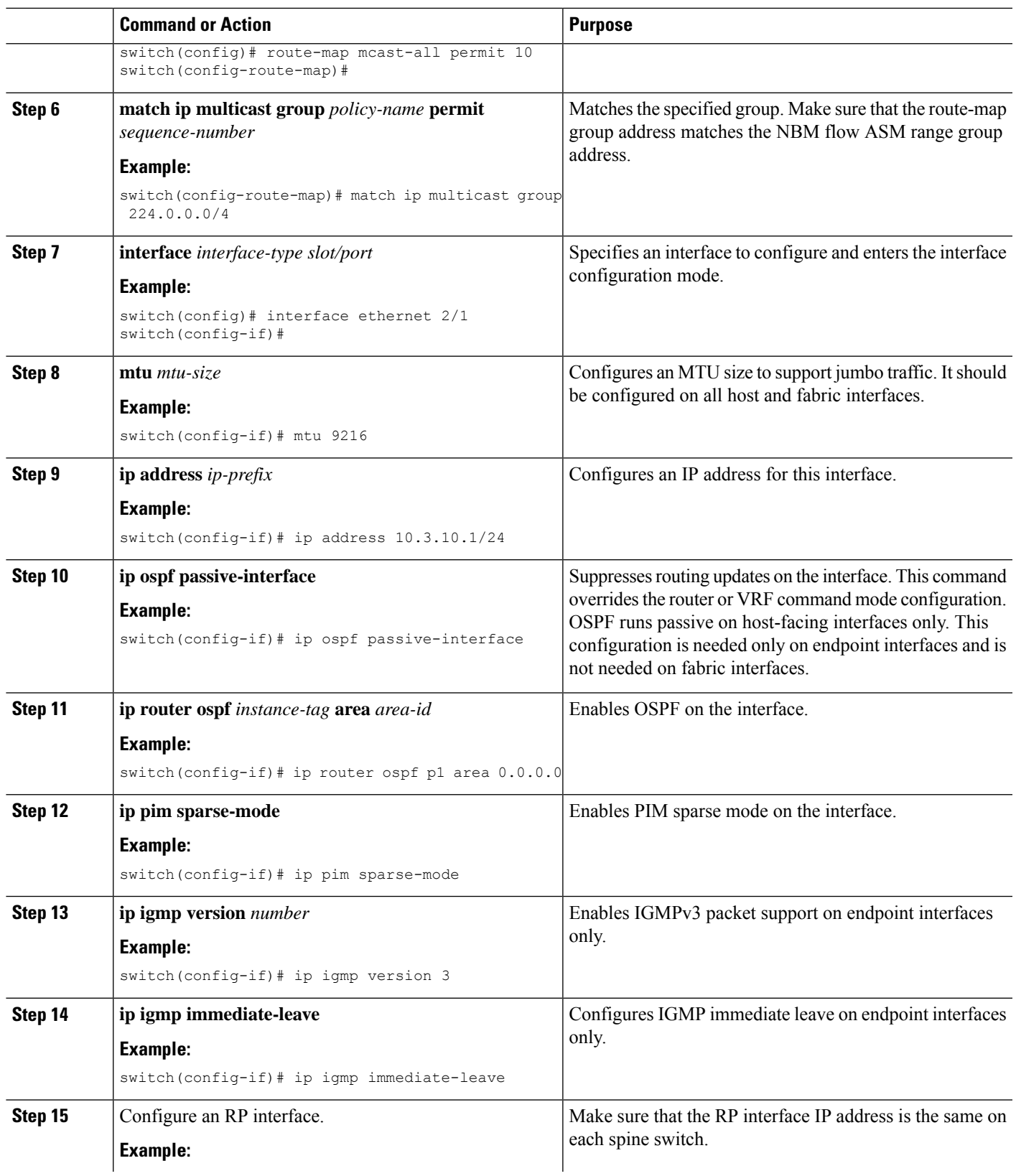

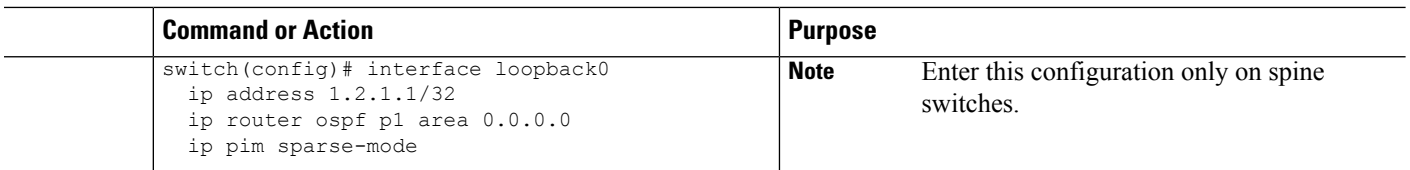

### <span id="page-15-0"></span>**Configuring MSDP on Spine Switches**

Follow these steps to configure MSDP for spine switches in a spine-leaf topology.

MSDP is only needed in a multi-spine deployment that uses an ASM range. In a single-spine deployment, MSDP is not needed. **Note**

#### **Before you begin**

Enable the MSDP feature (using the **feature msdp** command).

#### **SUMMARY STEPS**

- **1. configure terminal**
- **2.** Configure a loopback interface to establish an MSDP session between the spine switches.
- **3. ip msdp originator-id** *interface*
- **4. ip msdp peer** *peer-ip-address* **connect-source** *interface*
- **5. ip msdp sa-policy** *peer-ip-address policy-name* **out**
- **6. route-map** *policy-name* **permit** *sequence-number*
- **7. match ip multicast group** *policy-name* **permit** *sequence-number*

#### **DETAILED STEPS**

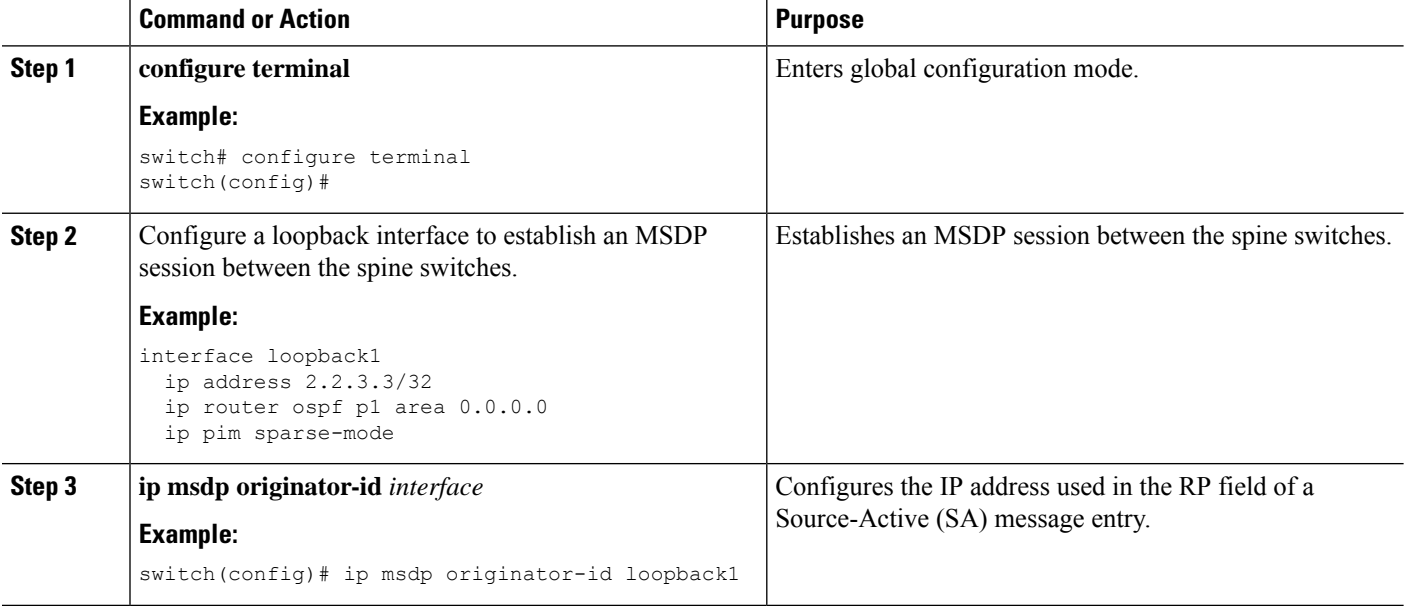

Ш

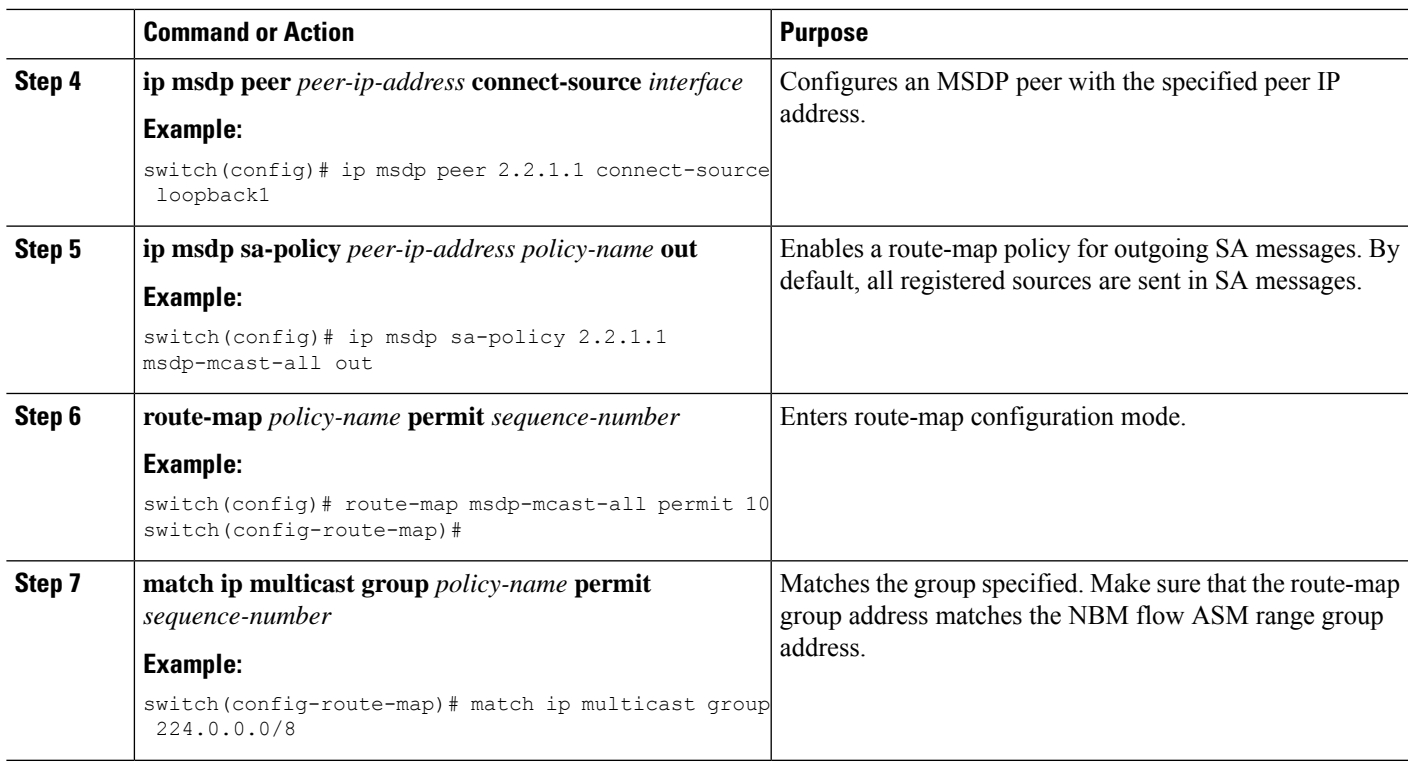

### <span id="page-16-0"></span>**Configuring Fabric and Host Interfaces**

You can configure the fabric and host interfaces using the CLI commands in this section or use the DCNM Media Controller to autoprovision these configurations.

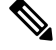

**Note** We recommend using a Layer 3 routed port to an endpoint.

#### **Configuring a Fabric Interface**

You must configure the fabric interface on each leaf switch. This interface goes from the leaf switch to the spine switch.

If you want to be able to exchange media flows between an IP fabric for media and external systems make sure to configure the **ip pim sparse-mode** command on the WAN links. **Note**

#### **SUMMARY STEPS**

- **1. configure terminal**
- **2. interface ethernet** *slot*/*port*
- **3. ip address** *ip-prefix*/*length*
- **4. ip router ospf** *instance-tag* **area** *area-id*
- **5. ip pim sparse-mode**

#### **6. no shutdown**

#### **DETAILED STEPS**

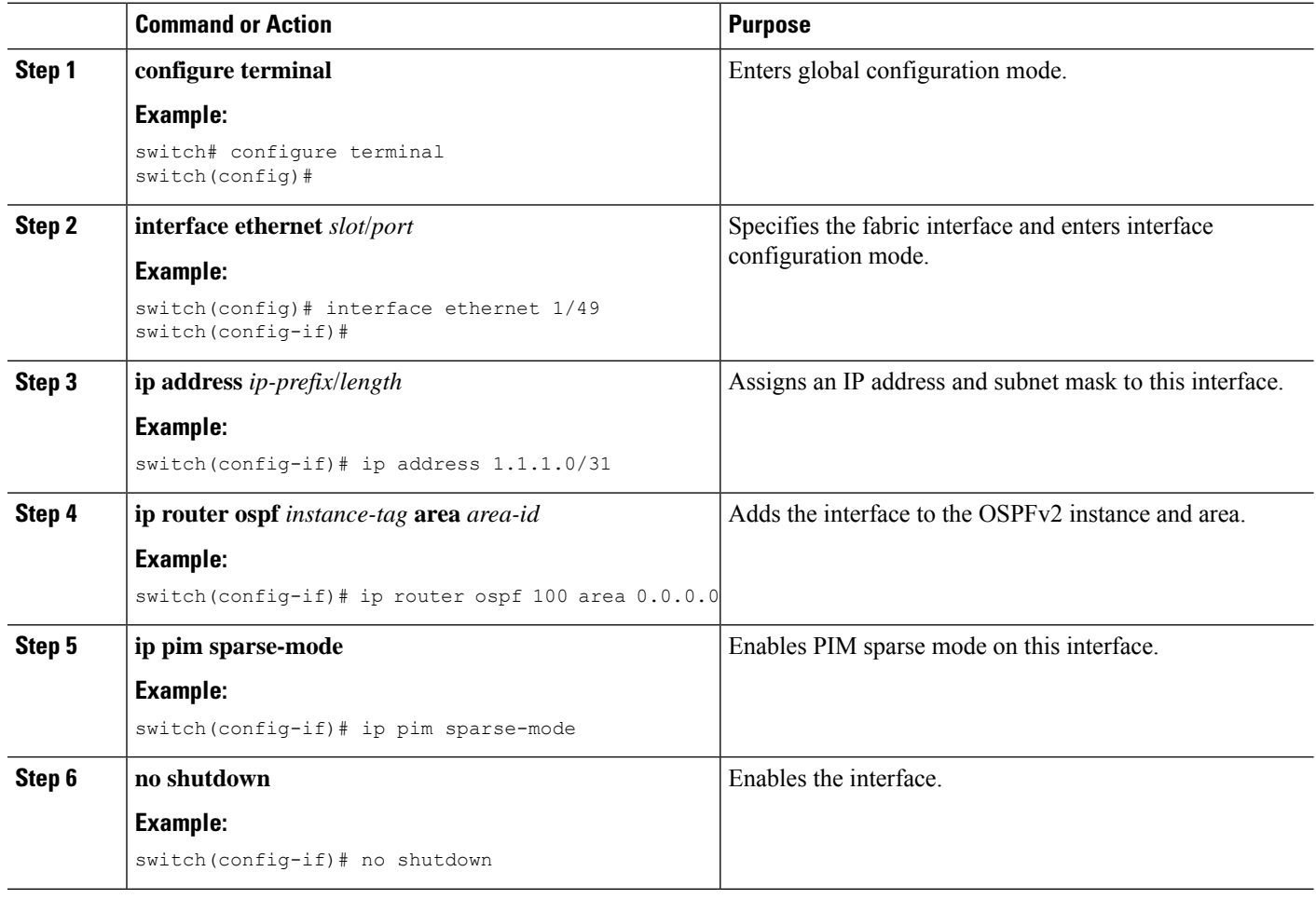

#### **Configuring a Layer 3 Host Interface**

You must configure the Layer 3 routed host interface on each leaf switch. This interface goes from the leaf switch to an endpoint.

#### **SUMMARY STEPS**

- **1. configure terminal**
- **2. interface ethernet** *slot*/*port*
- **3. ip igmp version 3**
- **4. ip address** *ip-prefix*/*length*
- **5. ip router ospf** *instance-tag* **area** *area-id*
- **6. ip pim sparse-mode**
- **7. ip ospf passive-interface**
- **8. ip igmp immediate-leave**
- **9. no shutdown**

#### **DETAILED STEPS**

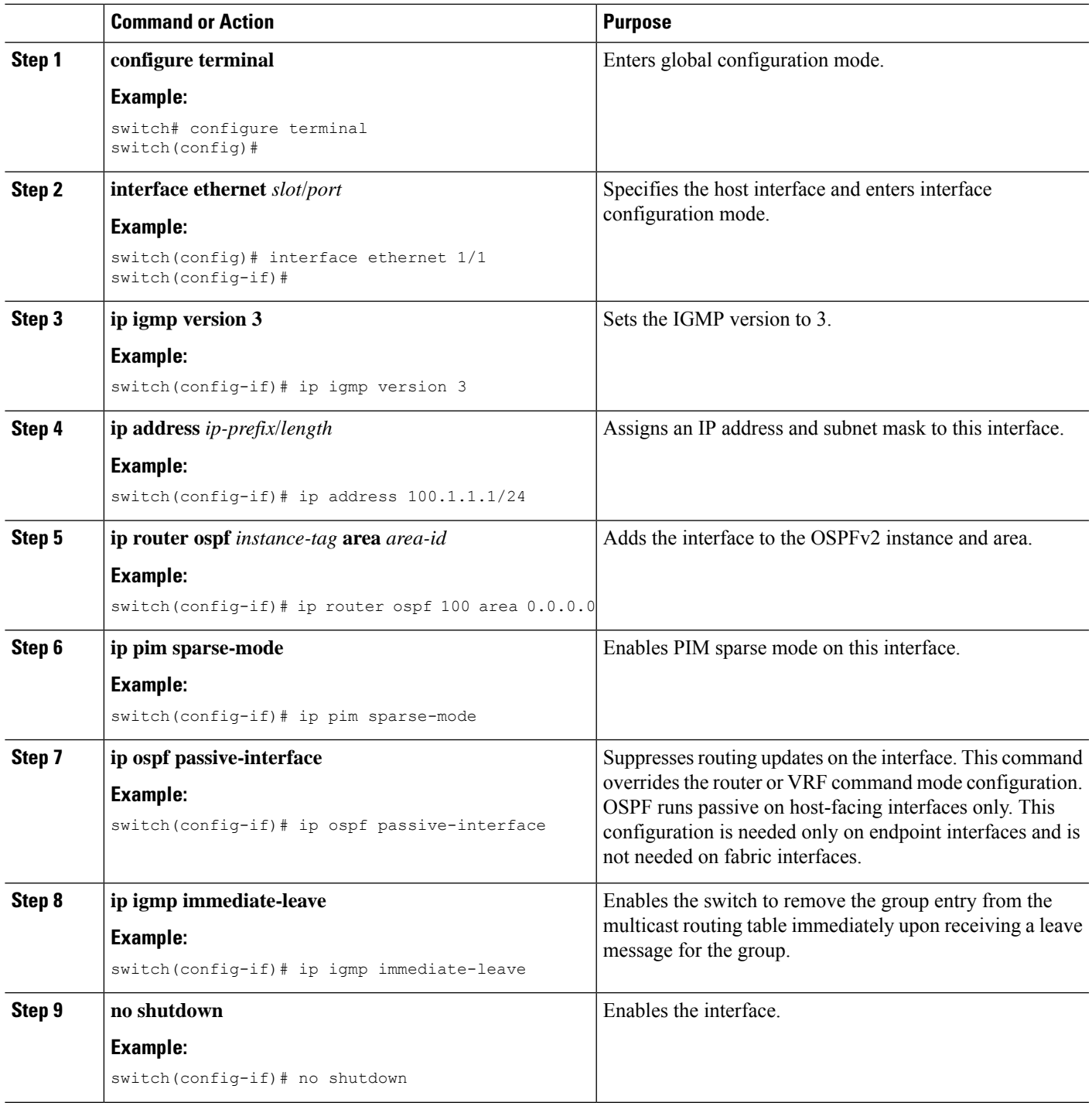

#### **Configuring a Layer 2 with SVI Host Interface**

You must configure the Layer 2 with SVI host interface on each leaf switch. This interface goes from the leaf switch to an endpoint.

#### **SUMMARY STEPS**

- **1. configure terminal**
- **2. feature interface-vlan**
- **3. vlan** *vlan-id*
- **4. exit**
- **5. vlan configuration** *vlan-id*
- **6. ip igmp snooping**
- **7. ip igmp snooping fast-leave**
- **8. exit**
- **9. interface vlan** *vlan-id*
- **10.** (Optional) **ip igmp version 3**
- **11. ip router ospf** *instance-tag* **area** *area-id*
- **12. ip address** *ip-address*
- **13. ip pim sparse-mode**
- **14. ip pim passive**
- **15. ip igmp suppress v3-gsq**
- **16. no shutdown**
- **17. exit**
- **18. interface ethernet** *port/slot*
- **19. switchport**
- **20. switchport mode** {**access** | **trunk**}
- **21. switchport** {**access** | **trunk allowed**} **vlan** *vlan-id*
- **22. no shutdown**
- **23. exit**

#### **DETAILED STEPS**

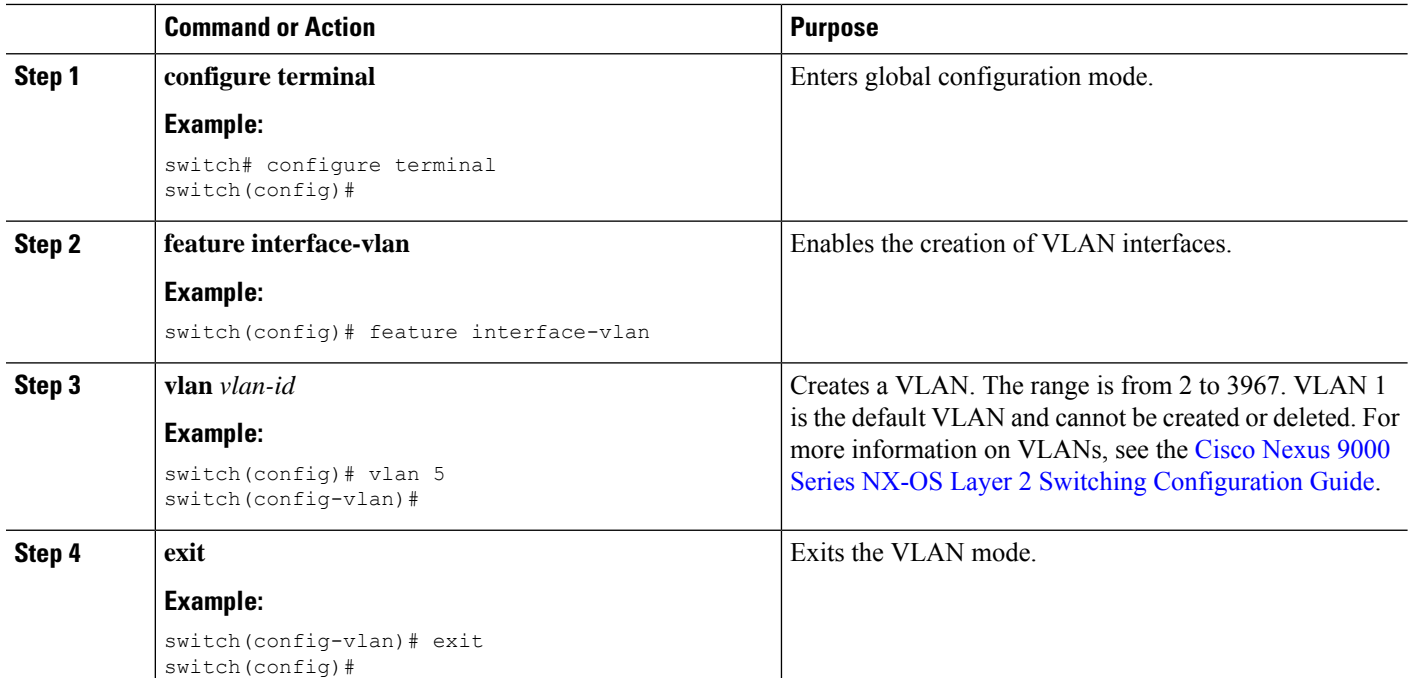

 $\mathbf{l}$ 

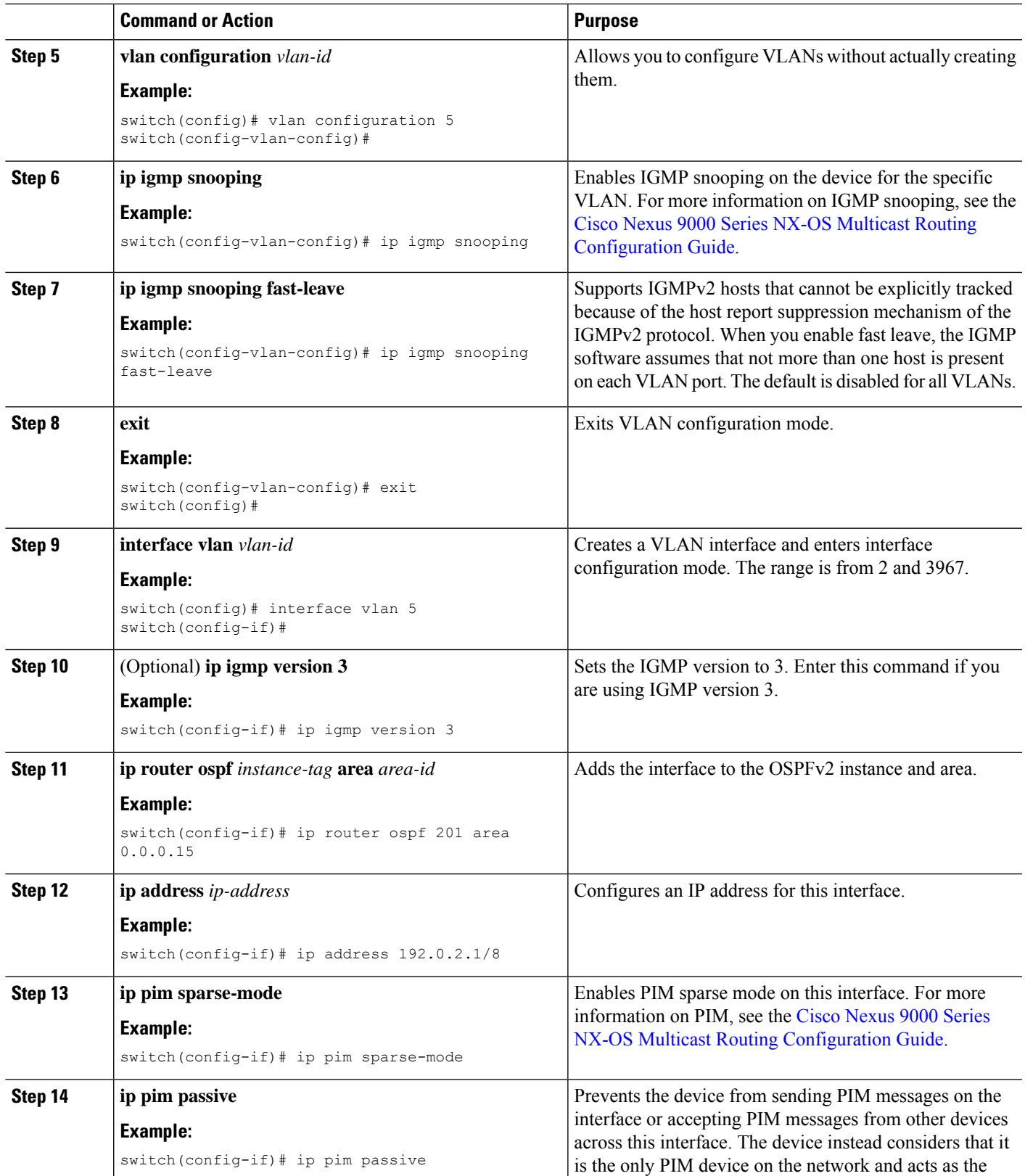

 $\mathbf I$ 

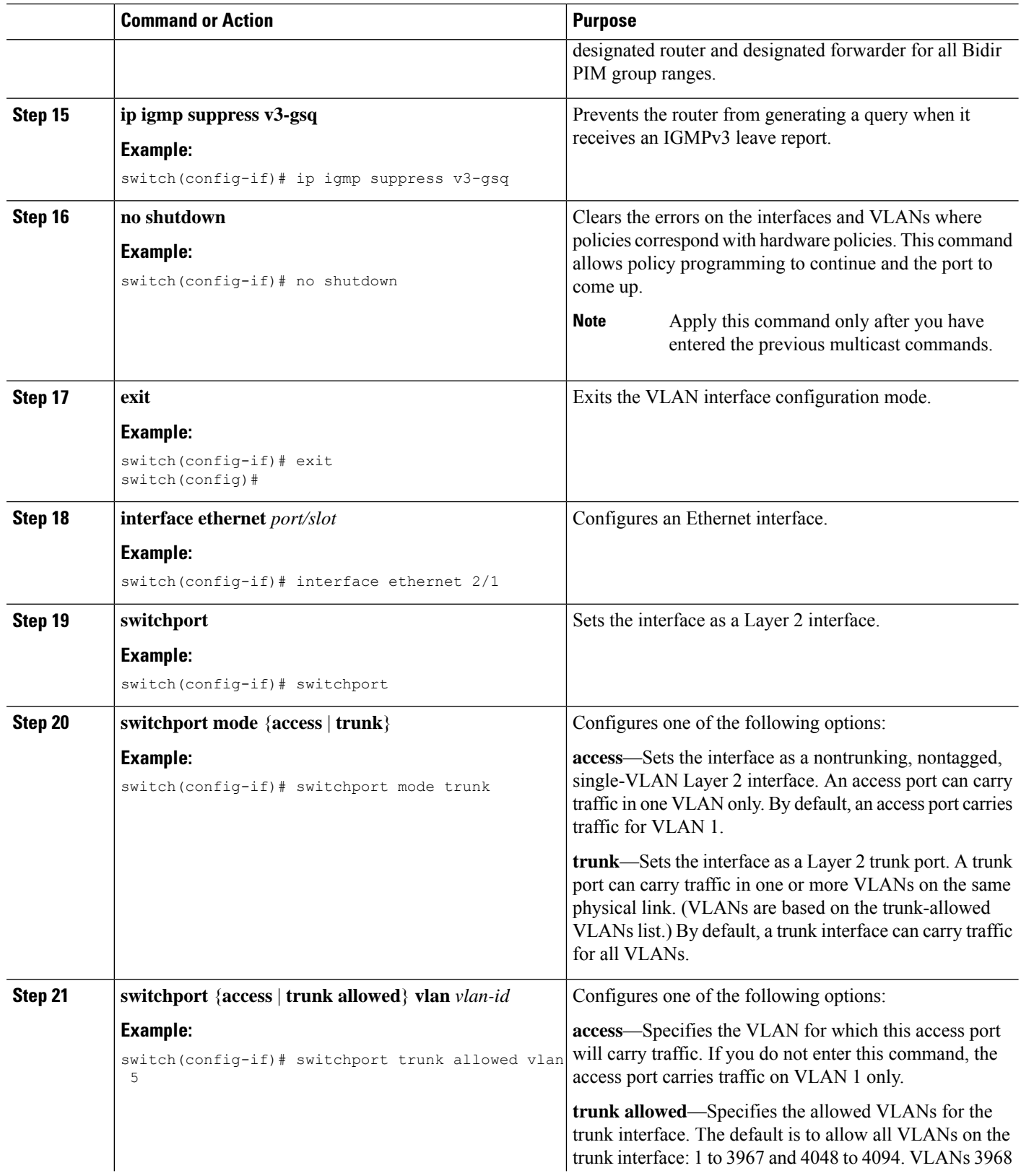

Ш

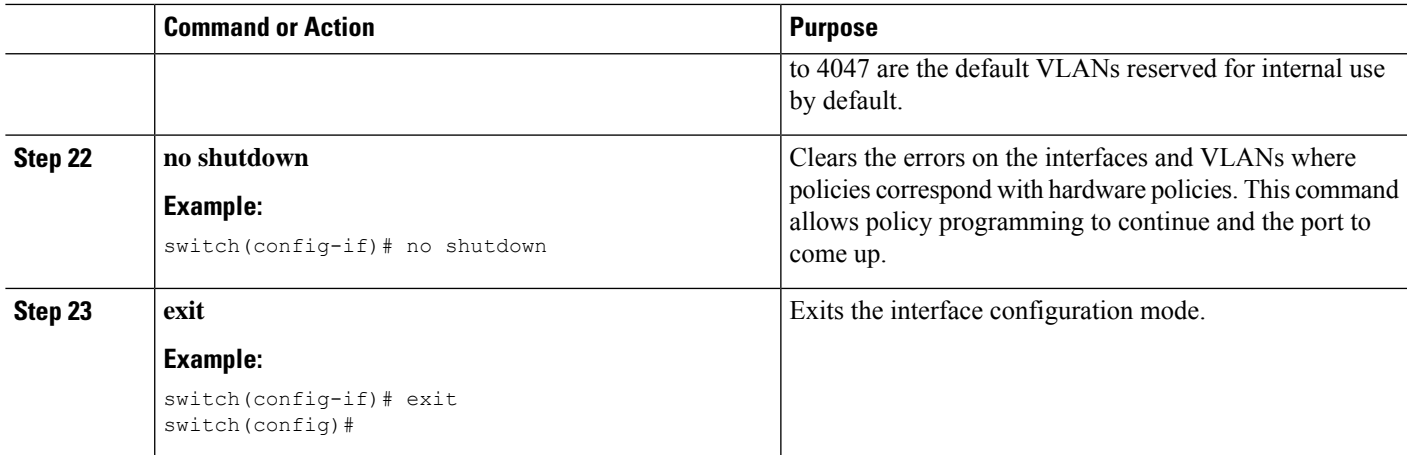

### **Configuring NBM for a Single Modular Switch**

After you have set up the IPfabric, you must enable the NBM feature on the switch. The NBM feature ensures that the bandwidth that is coming into the fabric is exactly the same as the bandwidth that is going out.

Follow this procedure to configure NBM for a single modular switch.

#### **Before you begin**

Enable the PIM feature (using the **feature pim** command).

Enable the OSPF feature (using the **feature** ospf command), if you are using the OSPF unicast routing protocol.

#### **SUMMARY STEPS**

- **1. configure terminal**
- **2.** [**no**] **feature nbm**
- **3.** [**no**] **nbm flow bandwidth** *flow-bandwidth* {**kbps** | **mbps** | **gbps**}
- **4.** (Optional) [**no**] **nbm flow policer**
- **5.** [**no**] **nbm flow-policy**
- **6.** [**no**] **policy** *policy-name*
- **7.** (Optional) [**no**] **policer**
- **8.** [**no**] **bandwidth** *flow-bandwidth* {**kbps** | **mbps** | **gbps**}
- **9.** [**no**] **ip group** *ip-address*
- **10.** (Optional) [**no**] **priority critical**
- **11.** [**no**] **ip group-range** *ip-address* **to** *ip-address*
- **12.** (Optional) [**no**] **priority critical**

#### **DETAILED STEPS**

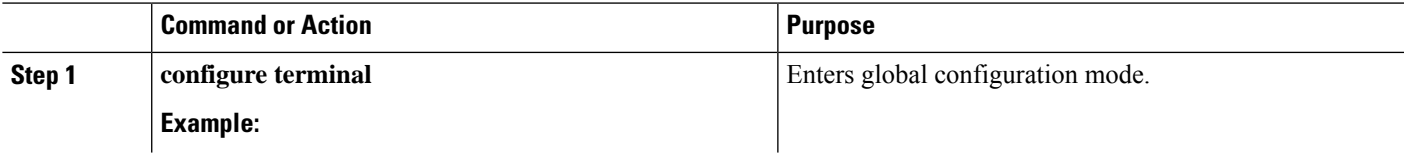

 $\mathbf I$ 

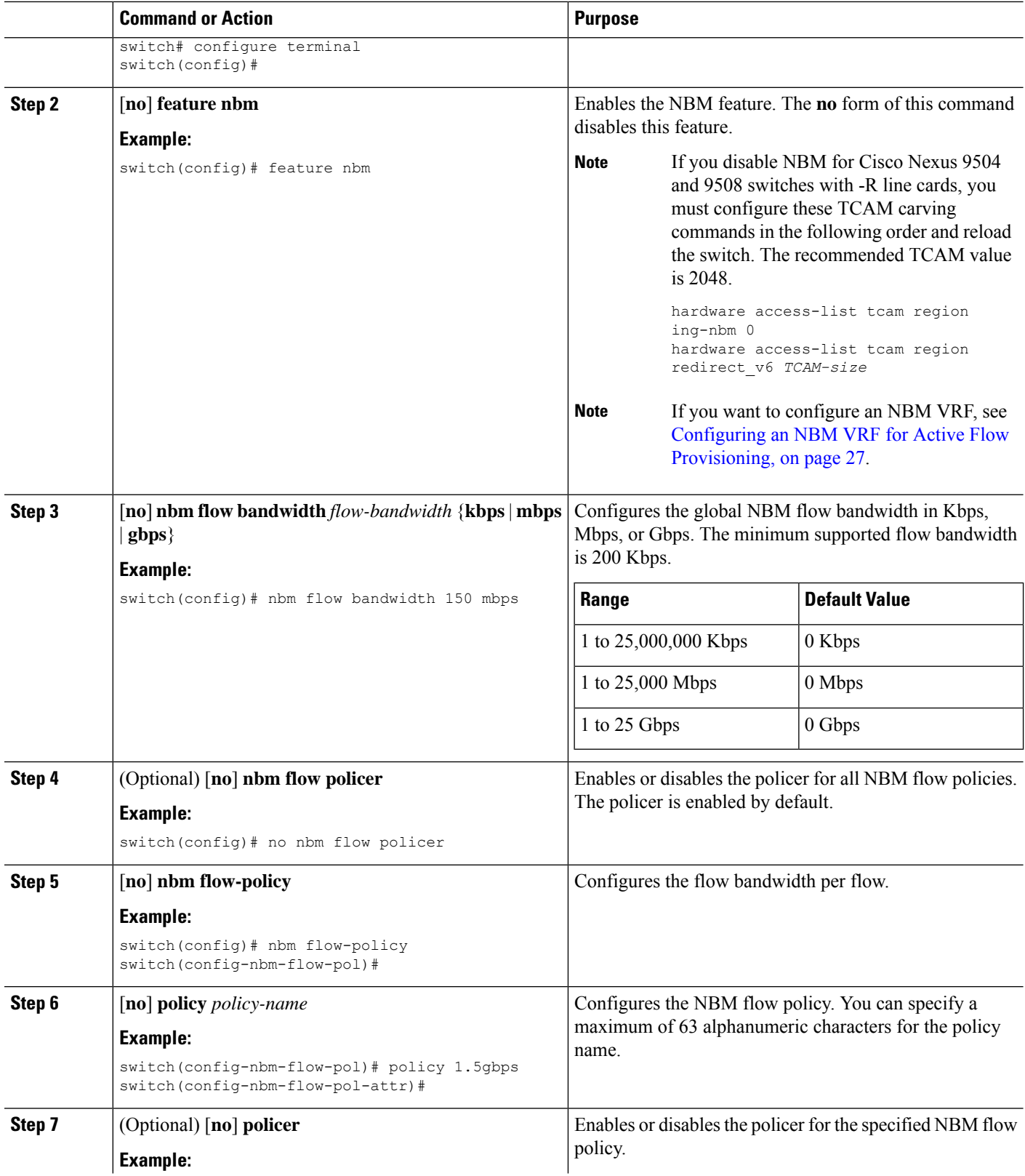

i.

 $\mathbf l$ 

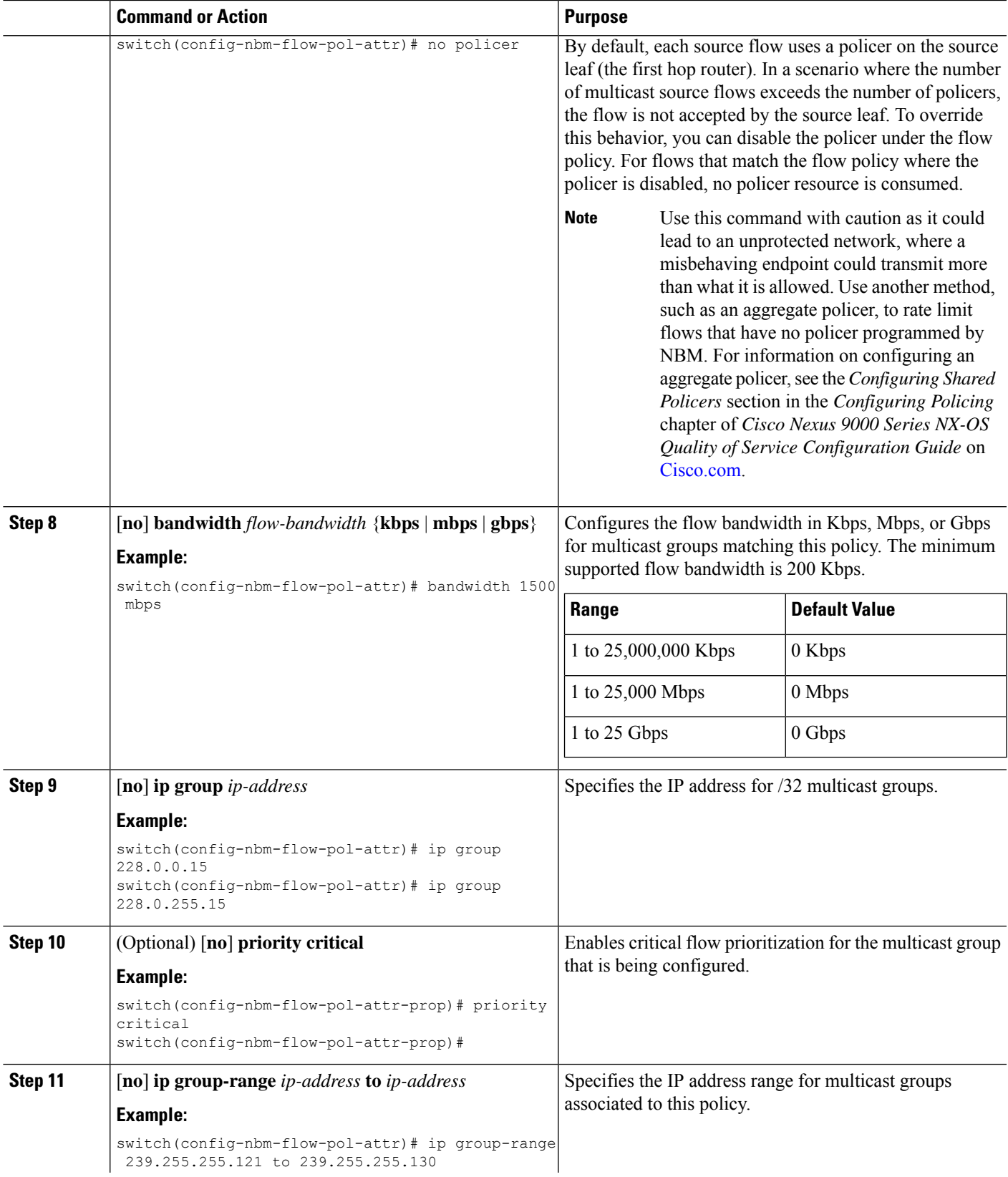

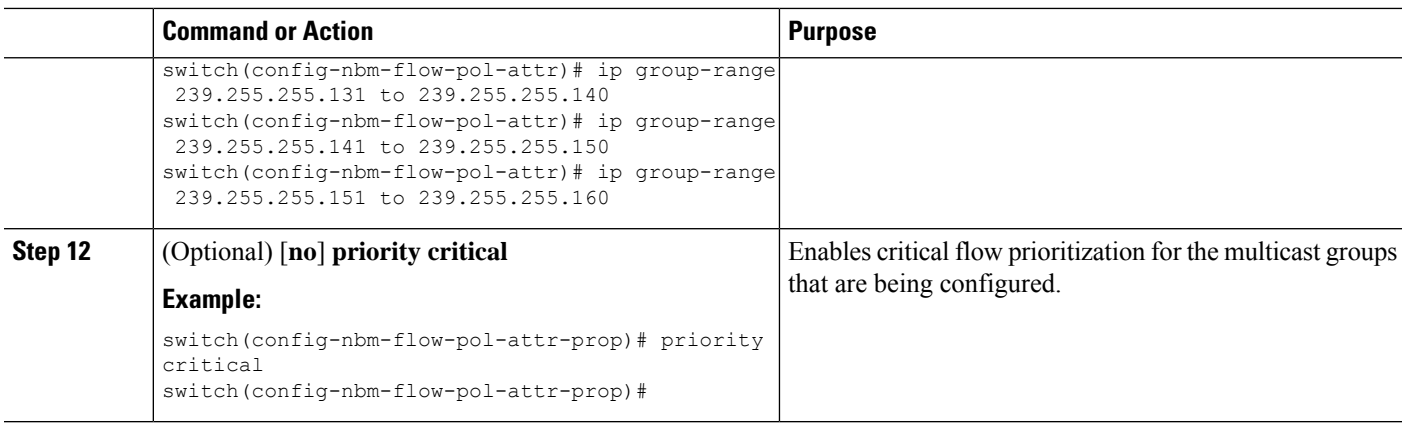

#### **Example**

The following example shows a sample configuration:

```
nbm flow-policy
 policy Audio
   bandwidth 2 mbps
    ip group-range 225.3.5.2 to 225.3.5.255
 policy Video
   bandwidth 3000 mbps
    ip group-range 228.255.255.1 to 228.255.255.255
```
#### **What to do next**

[Configuring](#page-25-0) an NBM VRF, on page 26

[Establishing](#page-32-0) a Flow (Optional)

### <span id="page-25-0"></span>**Configuring an NBM VRF**

When you configure NBM (using the **nbm feature** command), the system automatically creates a default NBM virtual routing and forwarding instance (VRF). You can also configure custom NBM VRFs.

NBM VRFs support multi-tenancy at the fabric level, allowing multiple customers to leverage the same IP fabric for media infrastructure simultaneously. NBM VRFs are independent of the default VRF and support all existing commands. Each VRF has its own set of policies.

You can configure your custom VRFs for either PIM active or PIM passive mode, depending on whether you want to enable active or static flow provisioning. Doing so allows the NBM fabric to form a multicast flow either with or without assistance from an external controller.

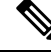

**Note** You must configure all VRFs in the same mode.

See the Cisco Nexus 9000 Series NX-OS Verified Scalability Guide, Release  $9.3(x)$  for the number of supported NBM VRFs.

#### <span id="page-26-0"></span>**Configuring an NBM VRF for Active Flow Provisioning**

You can configure an NBM VRF for active flow provisioning, which allows the NBM fabric to form a multicast flow without assistance from an external controller.

#### **Before you begin**

Configure NBM.

Before you associate an NBM VRF, create the VRFrouting context (using the **vrf context** *vrf-name* command) and complete the unicast routing and PIM configurations.

#### **SUMMARY STEPS**

- **1. configure terminal**
- **2.** [**no**] **nbm vrf** *vrf-name*
- **3. nbm mode pim-active**
- **4.** (Optional) [**no**] **nbm host-policy**
- **5.** (Optional) {**sender** | **receiver** | **pim**}
- **6.** (Optional) **default** {**permit** | **deny**}
- **7.** (Optional) Enter one of the following commands:
	- For sender host policies: *sequence-number* **host** *ip-address* **group** *ip-prefix* {**deny** | **permit**}
	- For local receiver host policies:*sequence-number***host** *ip-address***source** *ip-address* **group***ip-prefix* {**deny** | **permit**}
	- For external receiver (PIM) host policies: *sequence-number* **source** *ip-address* **group** *ip-prefix* {**deny** | **permit**}
- **8.** (Optional) [**no**] **nbm reserve unicast fabric bandwidth** *value*
- **9.** [**no**] **nbm flow asm range** [*group-range-prefixes*]
- **10.** [**no**] **nbm flow bandwidth** *flow-bandwidth* {**kbps** | **mbps** | **gbps**}
- **11.** [**no**] **nbm flow dscp** *value*
- **12.** (Optional) [**no**] **nbm flow reserve-bandwidth receiver-only**
- **13.** (Optional) [**no**] **nbm flow policer**
- **14.** [**no**] **nbm flow-policy**
- **15.** [**no**] **policy** *policy-name*
- **16.** (Optional) [**no**] **policer**
- **17.** [**no**] **bandwidth** *flow-bandwidth* {**kbps** | **mbps** | **gbps**}
- **18.** [**no**] **dscp** *value*
- **19.** [**no**] **ip group-range** *ip-address* **to** *ip-address*
- **20.** (Optional) [**no**] **priority critical**

#### **DETAILED STEPS**

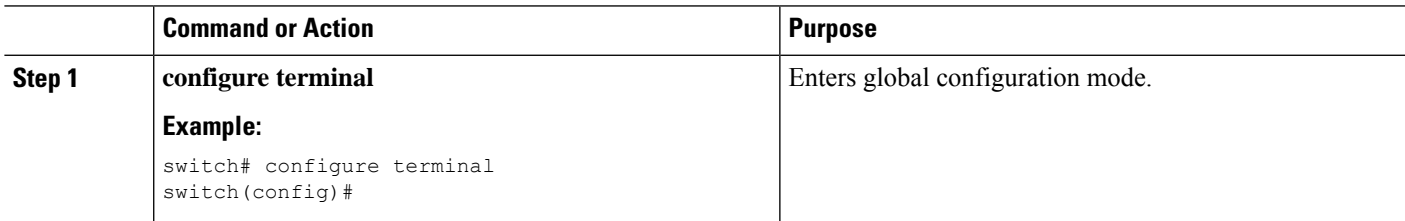

 $\mathbf I$ 

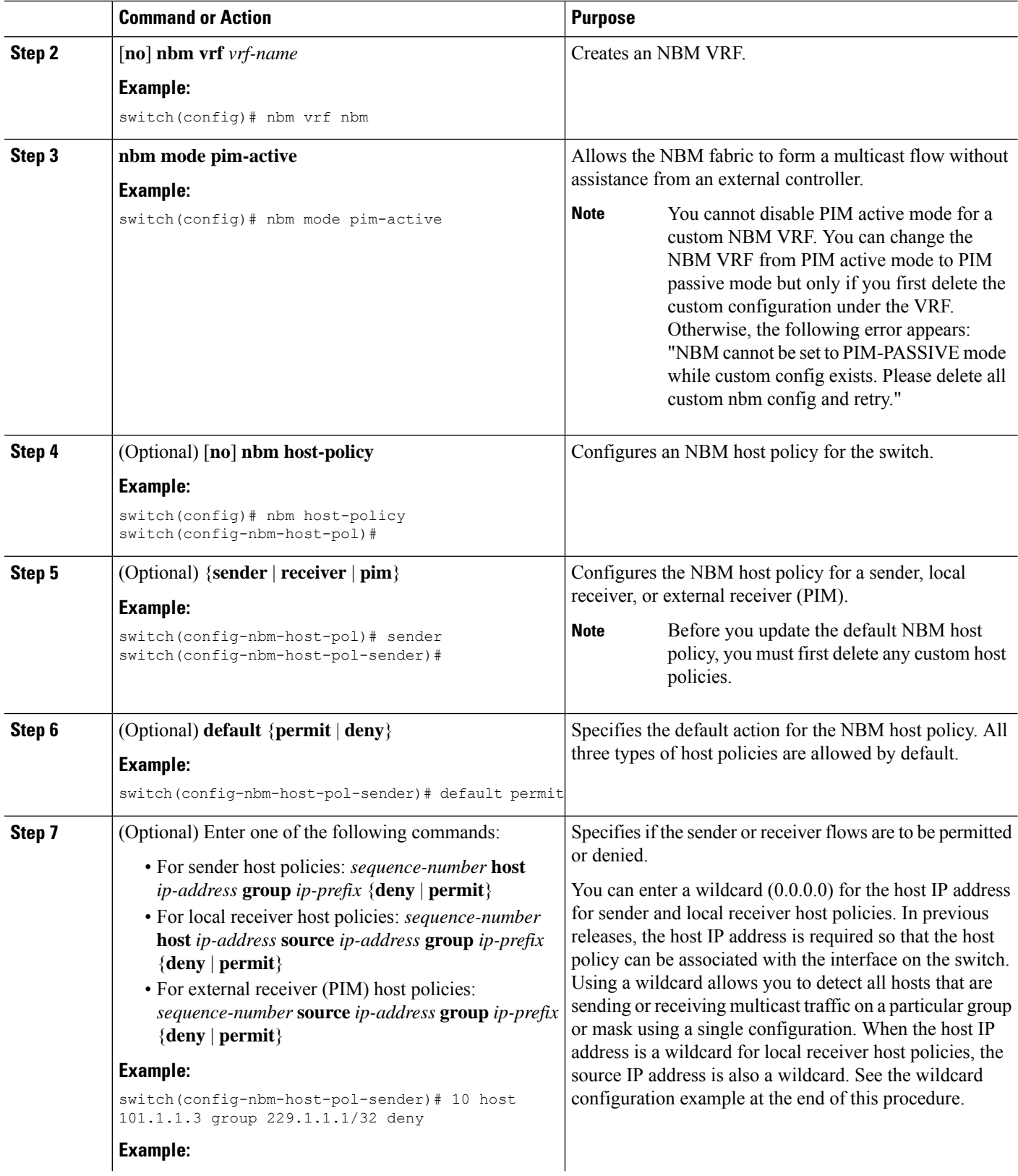

i.

 $\mathbf l$ 

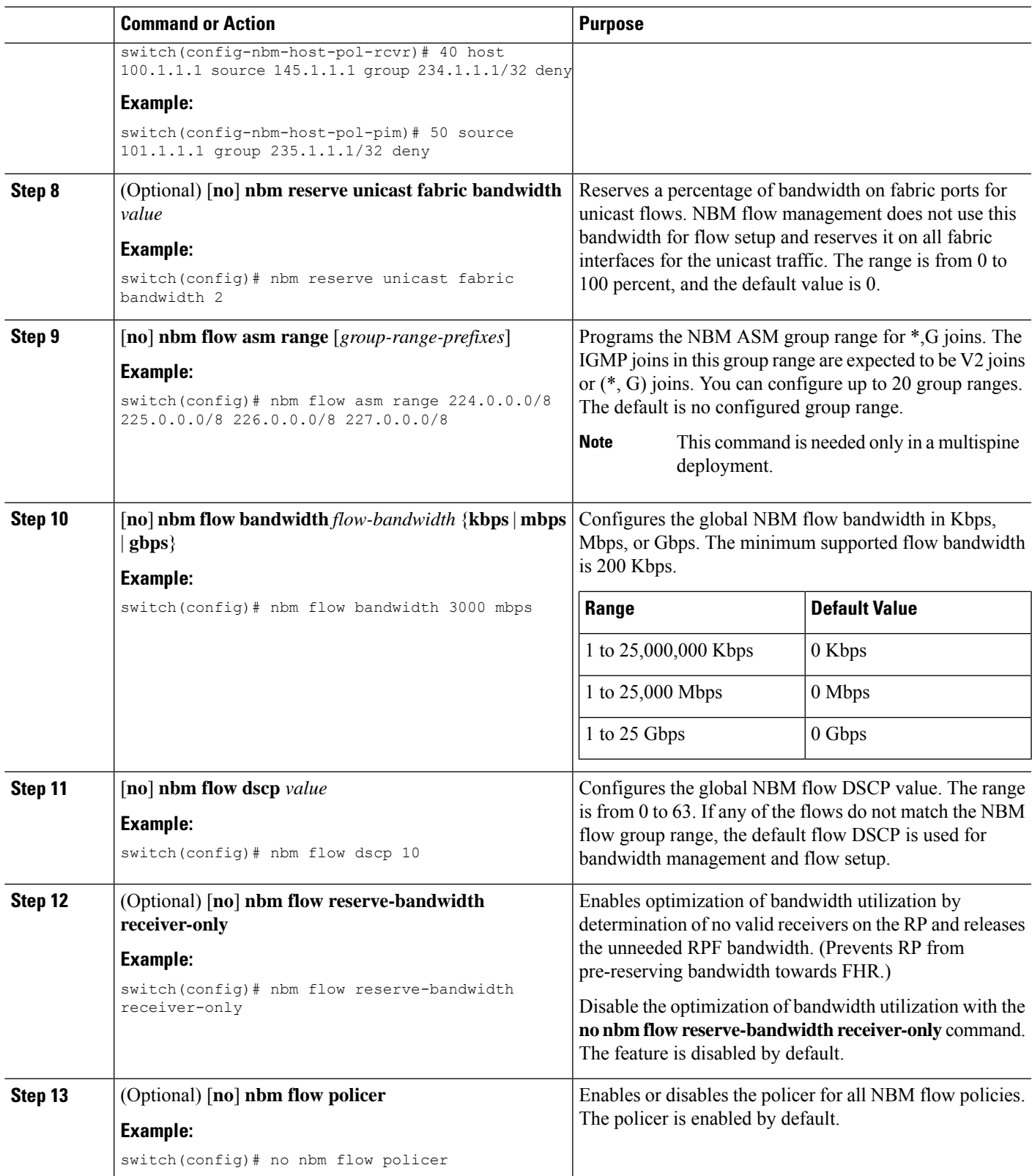

L

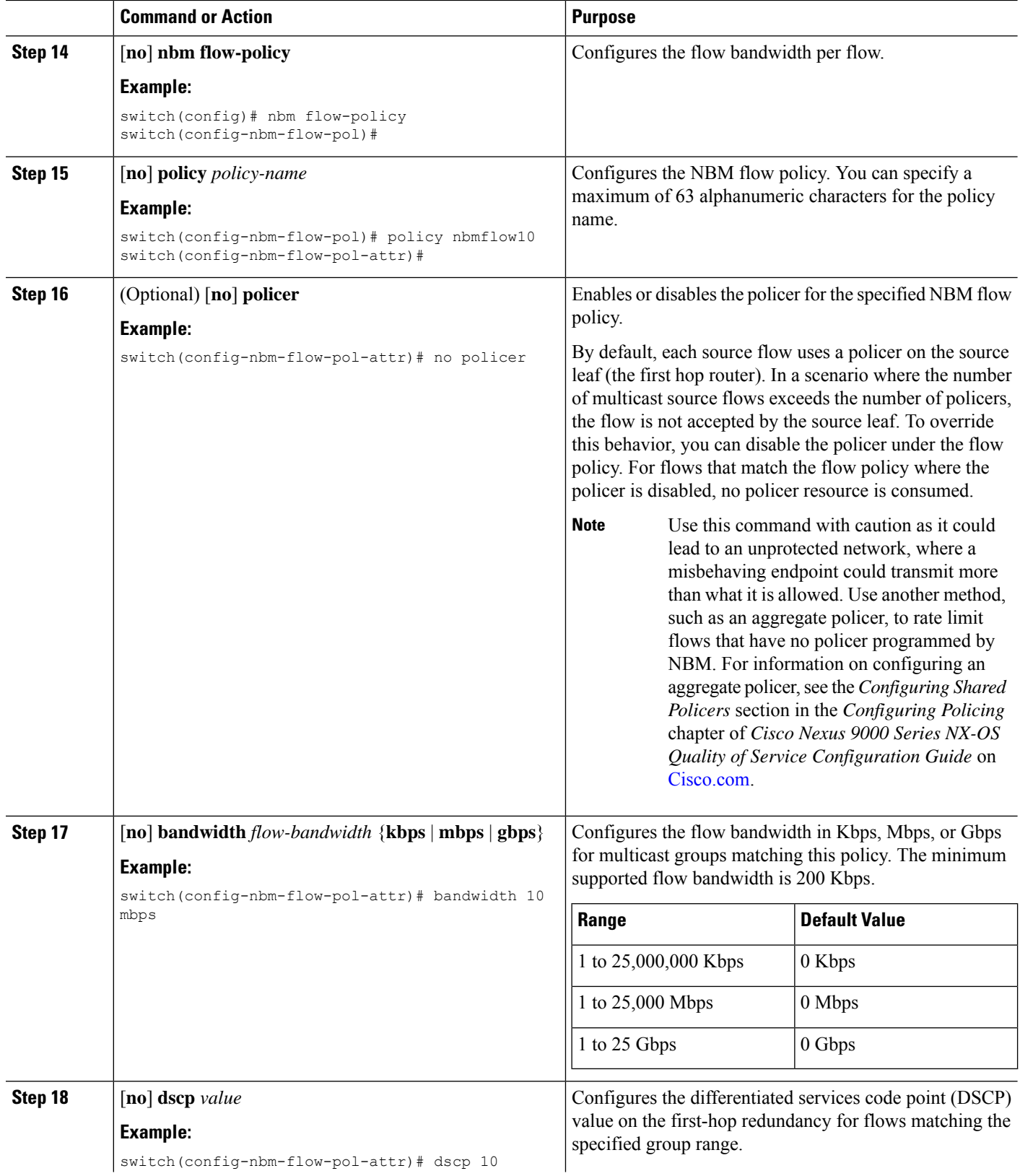

Ш

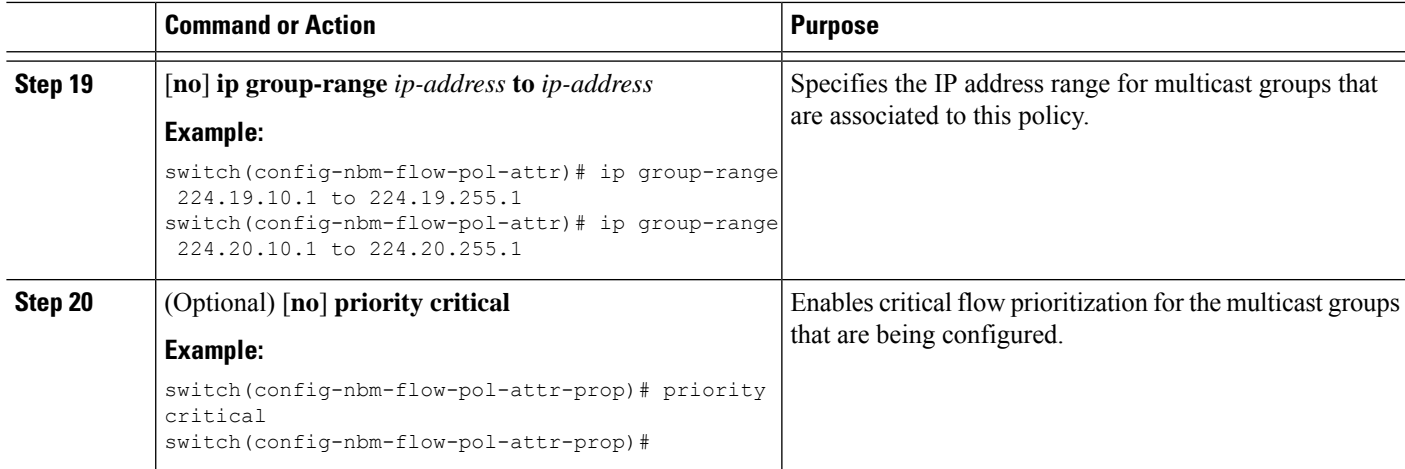

#### **What to do next**

[Establishing](#page-32-0) a Flow (Optional)

#### **Configuring an NBM VRF for Static Flow Provisioning**

You can configure an NBM VRF for static flow provisioning, which allows the NBM fabric to form a multicast flow with assistance from an external controller.

In this mode, the switch cannot accept any NBM configurations, such as flow policy or host policy. The switch does not participate in any flow-stitching decisions and strictly follows the API calls from the controller. In addition, the static flows are not saved upon reload.

If an error occurs in flow provisioning, the switch does not correct the errors and does not automatically retry the configuration.

#### **Before you begin**

Configure NBM.

Before you associate an NBM VRF, create the VRFrouting context (using the **vrf context** *vrf-name* command) and complete the unicast routing and PIM configurations.

You can change the NBM VRF from PIM active mode to PIM passive mode only if you first delete the custom configuration under the VRF. Otherwise, the following error appears: "NBM cannot be set to PIM-PASSIVE mode while custom config exists. Please delete all custom nbm config and retry."

#### **SUMMARY STEPS**

- **1. configure terminal**
- **2.** [**no**] **nbm vrf** *vrf-name*
- **3. nbm mode pim-passive**

#### **DETAILED STEPS**

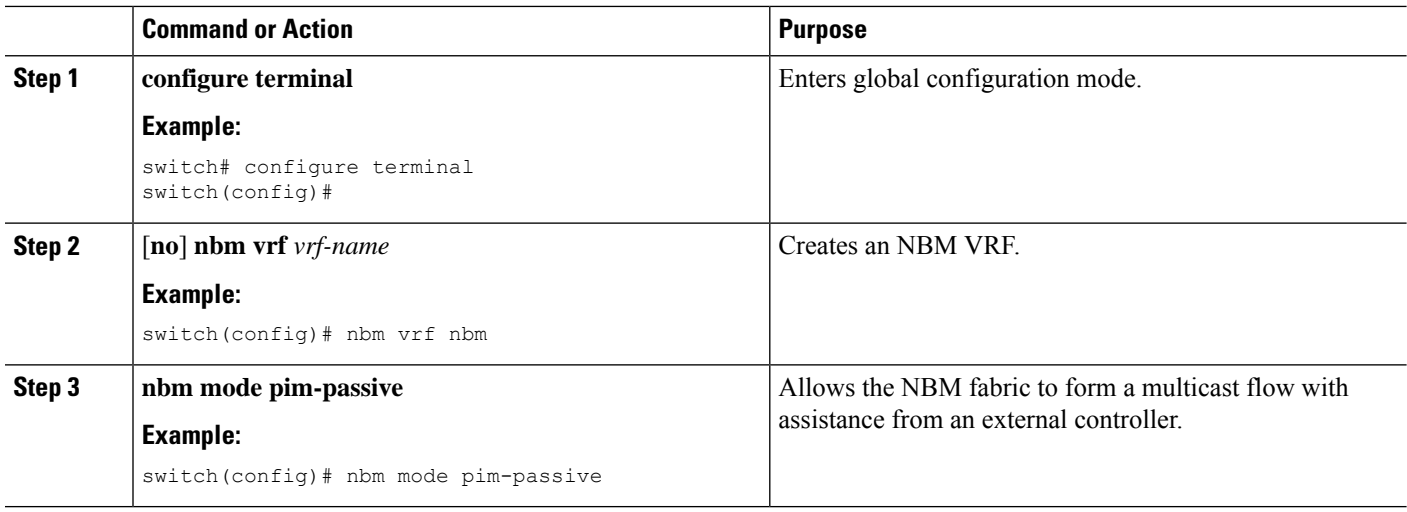

#### **What to do next**

See the Cisco Nexus NX-API [References](https://developer.cisco.com/site/nx-os/docs/n3k-n9k-api-ref/) for API details.

### **Configuring NBM Subinterface Type**

Beginning with Cisco NX-OS Release 10.3(2)F, the subinterface with NBM is supported where you can manage the bandwidth for the subinterface as well. This is applicable for subinterface host/fabric ports on both PIM active/PIM passive NBM modes.

Total bandwidth capacity % on the parent port and its subinterfaces must not exceed 100%. By default the parent port is allocated with 100% bandwidth capacity. To configure the subinterface with capacity, the parent interface has to be first configured with the capacity %.

A corresponding configuration Model Object (MO) is provided to provision the bandwidth capacity reservation.

Along with bandwidth capacity reservation, existing NBM interface configurations are supported with subinterface as well.

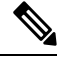

The **nbm bandwidth capacity** command is applicable only for the NBM VRF which is in PIM active mode. With the PIM passive VRF, the broadcast controller will take care of the bandwidth management. **Note**

• [Configuring](https://www.cisco.com/c/en/us/td/docs/dcn/nx-os/nexus9000/103x/ip-fabric-for-media/cisco-nexus-9000-series-nx-os-ip-fabric-for-media-solution-guide-release-103x/m-configuring-ip-fabric-for-media.html#Cisco_Task.dita_3fe1043b-c6be-4aab-9776-dae6ae499c58) Unicast Bandwidth Reservation Per Port

• nbm external-link

#### **SUMMARY STEPS**

- **1. configure terminal**
- **2. interface** *interface-type slot/port*
- **3. [no] nbm bandwidth capacity** *percentage*
- **4. [no] nbm bandwidth unicast** *percentage*

#### **DETAILED STEPS**

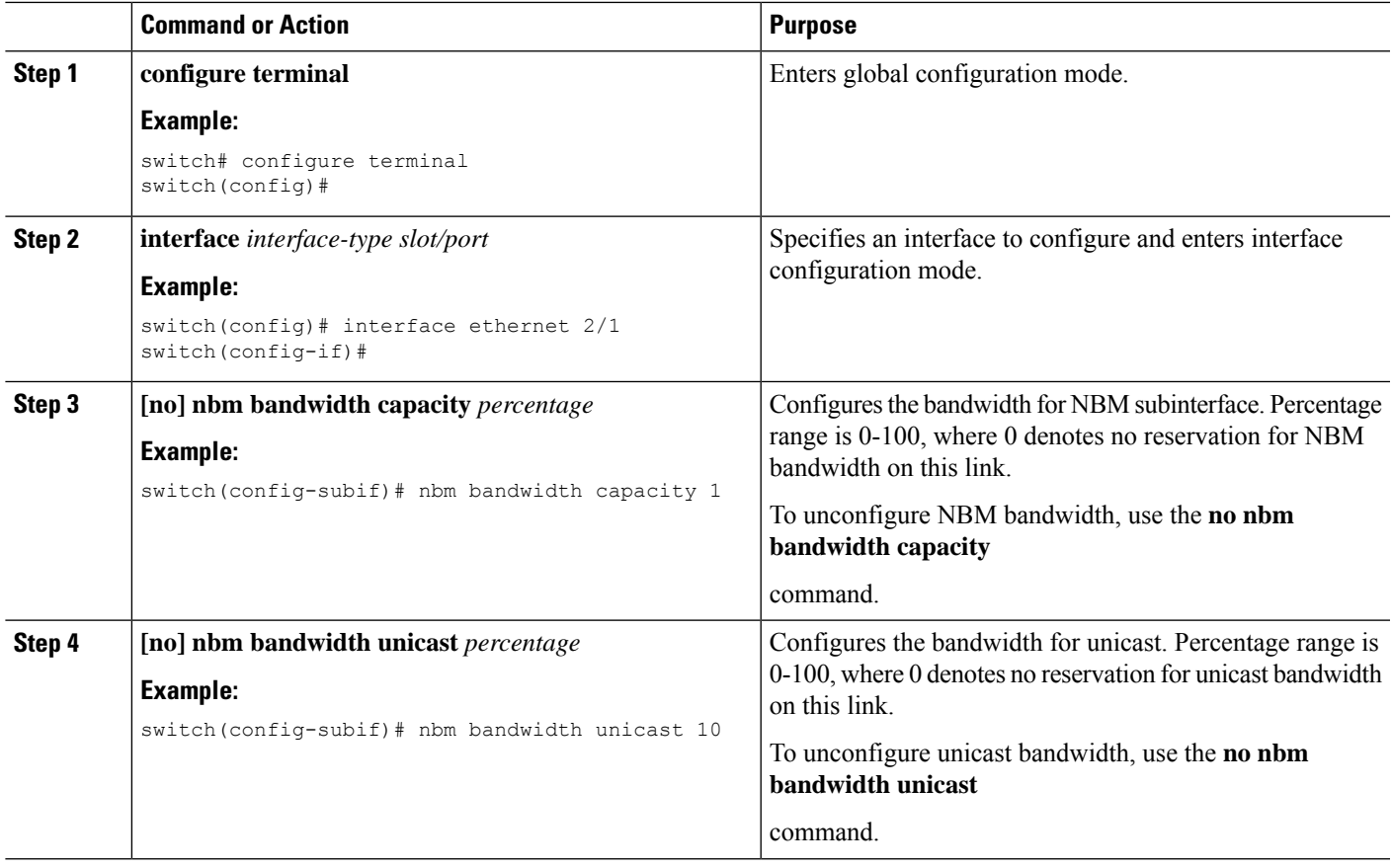

### <span id="page-32-0"></span>**Establishing a Flow (Optional)**

You can establish a flow by creating an NBM flow definition or configuring IGMP static OIF. We recommend configuring an NBM flow definition.

### **Creating an NBM Flow Definition**

You can establish an NBM flow by creating an NBM flow definition.

NBM exposes a CLI and an API to provision flows to receivers when they do not use IGMP to signal their interest in joining or leaving a flow. As shown in the following diagrams, you can program a flow to go all the way to the receiver leaf, in order to pre-reserve the network bandwidth, or direct the leaf switch to send the traffic to the receiver by specifying the egress interface.

**Figure 1: Traffic from <sup>a</sup> Source to <sup>a</sup> Leaf**

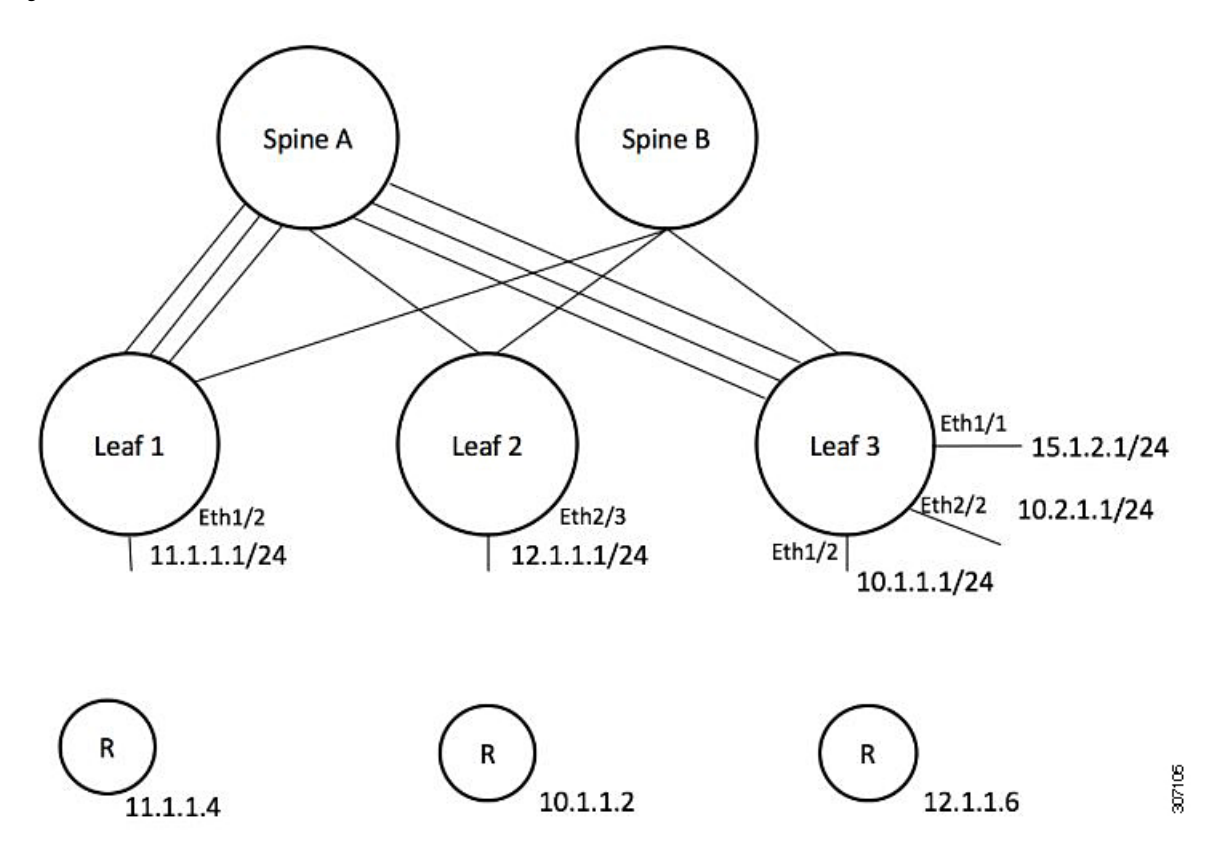

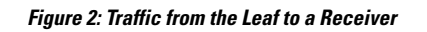

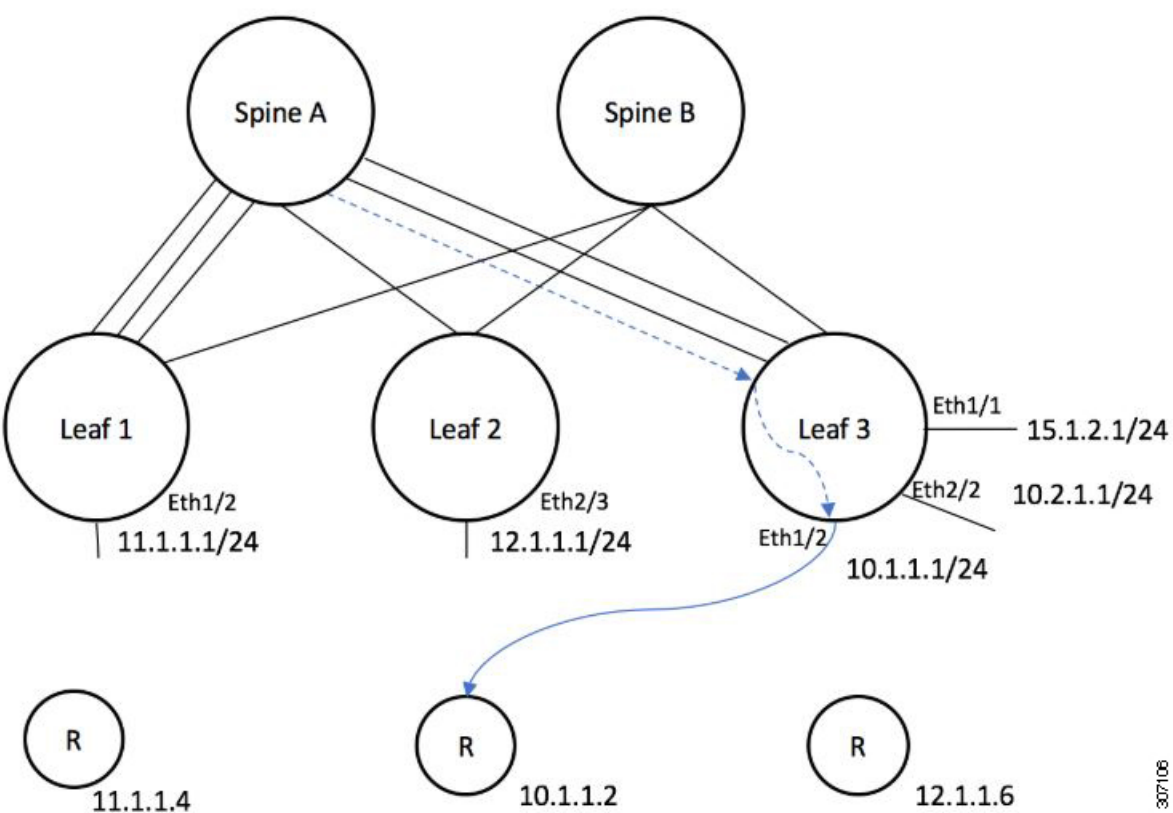

#### **Before you begin**

Enable NBM.

#### **SUMMARY STEPS**

- **1. configure terminal**
- **2.** [**no**] **nbm flow-definition** *group* [*source*]
- **3.** (Optional) [**no**] **stage-flow**
- **4.** (Optional) [**no**] **egress-interface** *interface*
- **5.** (Optional) [**no**] **egress-host** *reporter-ip-address*

#### **DETAILED STEPS**

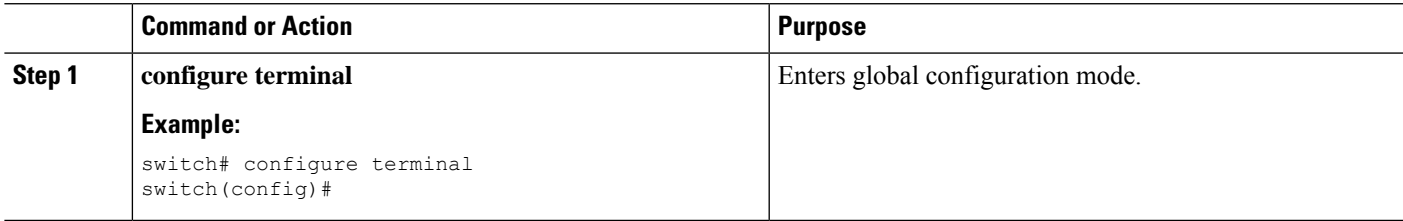

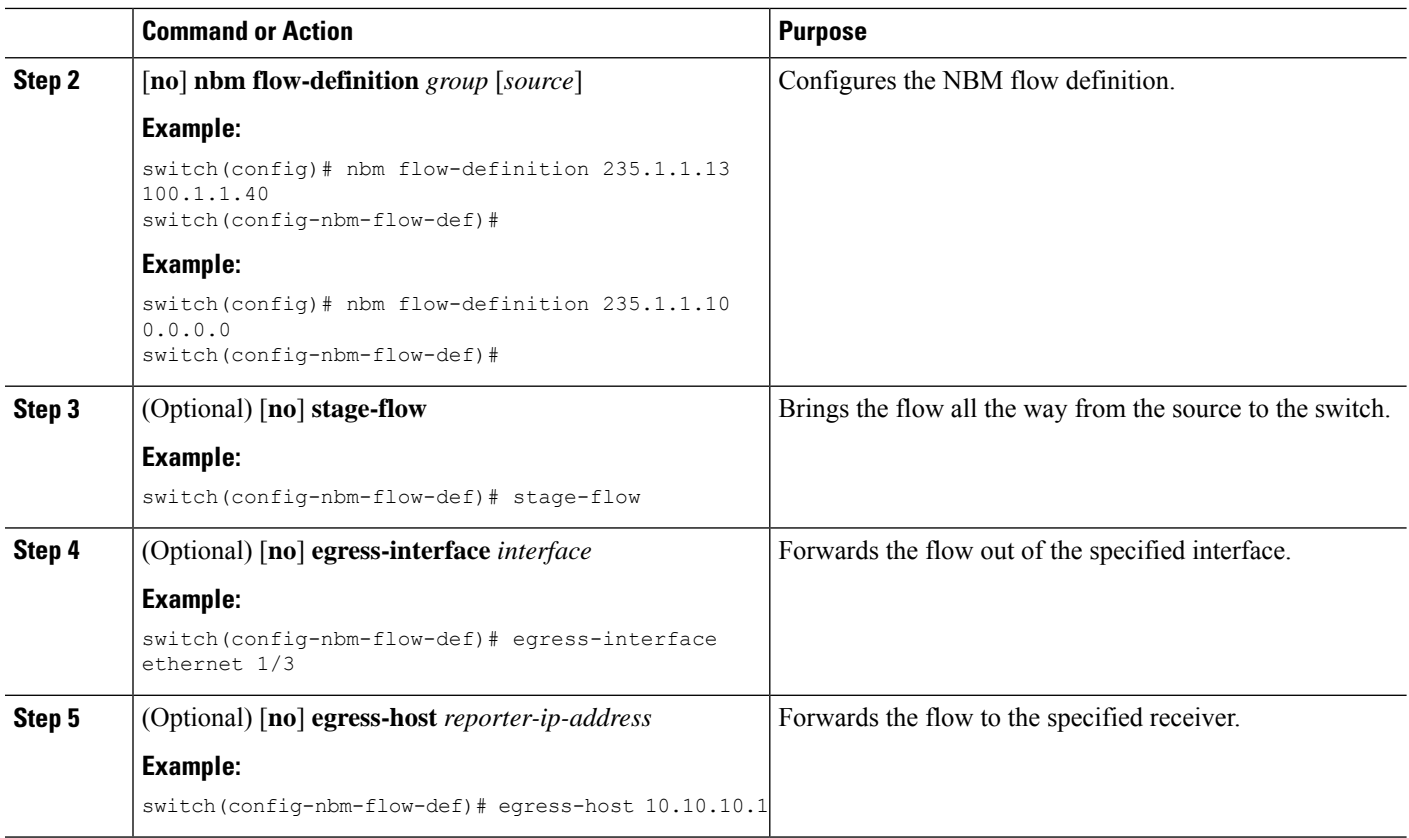

#### **Example**

The following example shows a sample configuration:

```
nbm flow-definition 225.0.0.16 11.1.1.40
 stage-flow
 egress-interface ethernet 1/3
 egress-host 145.1.1.23
 egress-host 145.1.1.22
 egress-host 145.1.1.24
 egress-host 145.1.1.25
 egress-host 145.1.1.26
 egress-host 145.1.1.27
 egress-host 145.1.1.28
 egress-host 145.1.1.29
nbm flow-definition 225.0.0.11 100.1.1.40
 stage-flow
 egress-interface ethernet 1/4
  egress-host 100.1.1.21
nbm flow-definition 235.1.1.13 100.1.1.40
 stage-flow
  egress-interface vlan 12
 egress-host 101.1.1.11
 egress-host 101.1.1.12
  egress-host 101.1.1.13
  egress-host 101.1.1.14
```
#### **Configuring IGMP Static OIF**

You can establish a flow by configuring a static IGMP OIF, but we recommend that you create an NBM flow definition rather than configuring static IGMP OIF.

#### **SUMMARY STEPS**

- **1. configure terminal**
- **2. interface** *interface-type slot/port*
- **3.** [**no**] **ip igmp static-oif** *group* [**source** *source*]

#### **DETAILED STEPS**

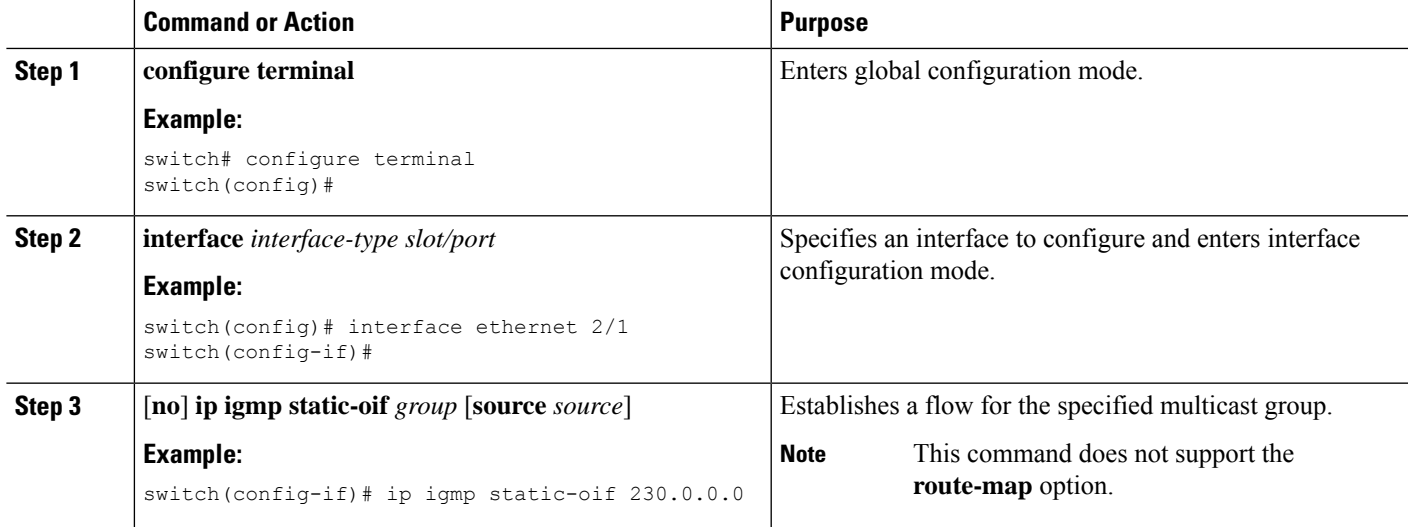

### **Configuring Unicast Bandwidth Reservation Per Port**

The Unicast bandwidth (BW) is currently managed only at the fabric level. There is no provision to granularly reserve bandwidth for unicast per port. In case of multisite scenario, there is a need for a config knob which can manage the unicast bandwidth per port. The new config knob that is introduced reserves the unicast bandwidth on a per port basis. A corresponding configuration Model Object (MO) is provided to provision the unicast bandwidth reservation.

On configuring the per-port unicast BW percentage (%) reservation, the switch will check for the bandwidth to set aside for unicast purpose on both the ingress and egress directions. If sufficient bandwidth is available and either one direction or both directions satisfy the configured percentage, the switch will immediately reserve the BW for the unicast utilization purpose. If the configured percentage is unavailable in either of the directions, the switch will do the partial reservation for the unicast purpose. Later, when a multicast flow gets a teardown, the switch will repurpose the freed bandwidth to unicast purpose and continues to do so until it reaches the configured percentage.

Per-port % reserve configuration for unicast BW always takes precedence over the per-vrf fabric unicast BW reservation. If the per-port configuration is removed and the link has a Cisco Discovery Protocol (CDP) neighbor established, the switch uses per-vrf fabric unicast BW percentage. Configuring per-port value to 0 on a link indicates no reservation for unicast on that link. This can be possible, if the link has CDP neighbor

established and the per-vrf fabric unicast BW % is configured. For the switch to use the per-vrf fabric unicast BW % to reserve, remove the per-port % BW reserve on the link.

#### **SUMMARY STEPS**

- **1. configure terminal**
- **2. interface** *interface-type slot/port*
- **3. [no] nbm unicast bandwidth percentage**

#### **DETAILED STEPS**

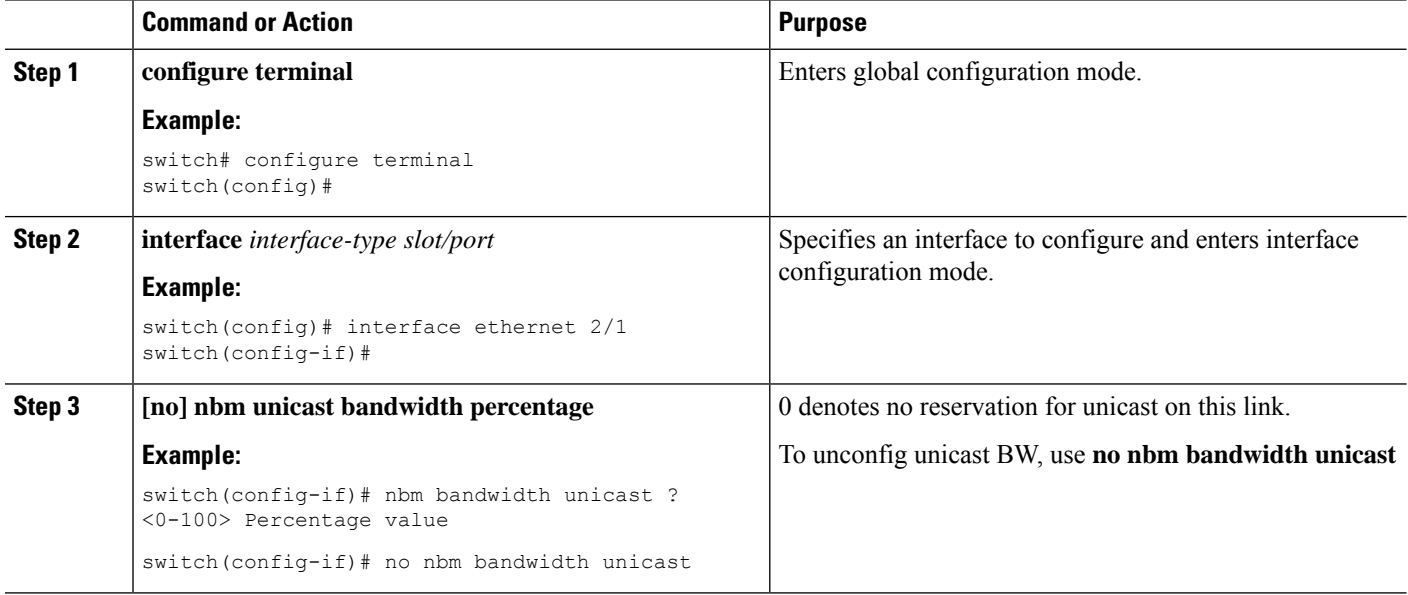

### **Configuring Multisite**

IP fabric for media provides a reliable channel of communication between multiple sites, where the sender is in one site and receivers are in another site. You can configure some external (or host-side) interfaces as external links and attach external devices to those links to create a multisite solution. By configuring some interfaces as external links, the solution can perform bandwidth management on those interfaces. Switches running in PIM active mode manage the fabric bandwidth through a distributed bandwidth management algorithm running on all switches.

#### **Before you begin**

Configure NBM for a spine-leaf topology or a single modular switch.

To support ASM flows across the sites, full mesh MSDP must be enabled between the RPs between the sites. For configuration information, see [Configuring](#page-15-0) MSDP on Spine Switches.

#### **SUMMARY STEPS**

- **1. configure terminal**
- **2.** [**no**] **feature nbm**
- **3. ip pim sparse mode**
- **4. interface** *interface-type slot/port*
- **5. nbm external-link**

#### **DETAILED STEPS**

Ш

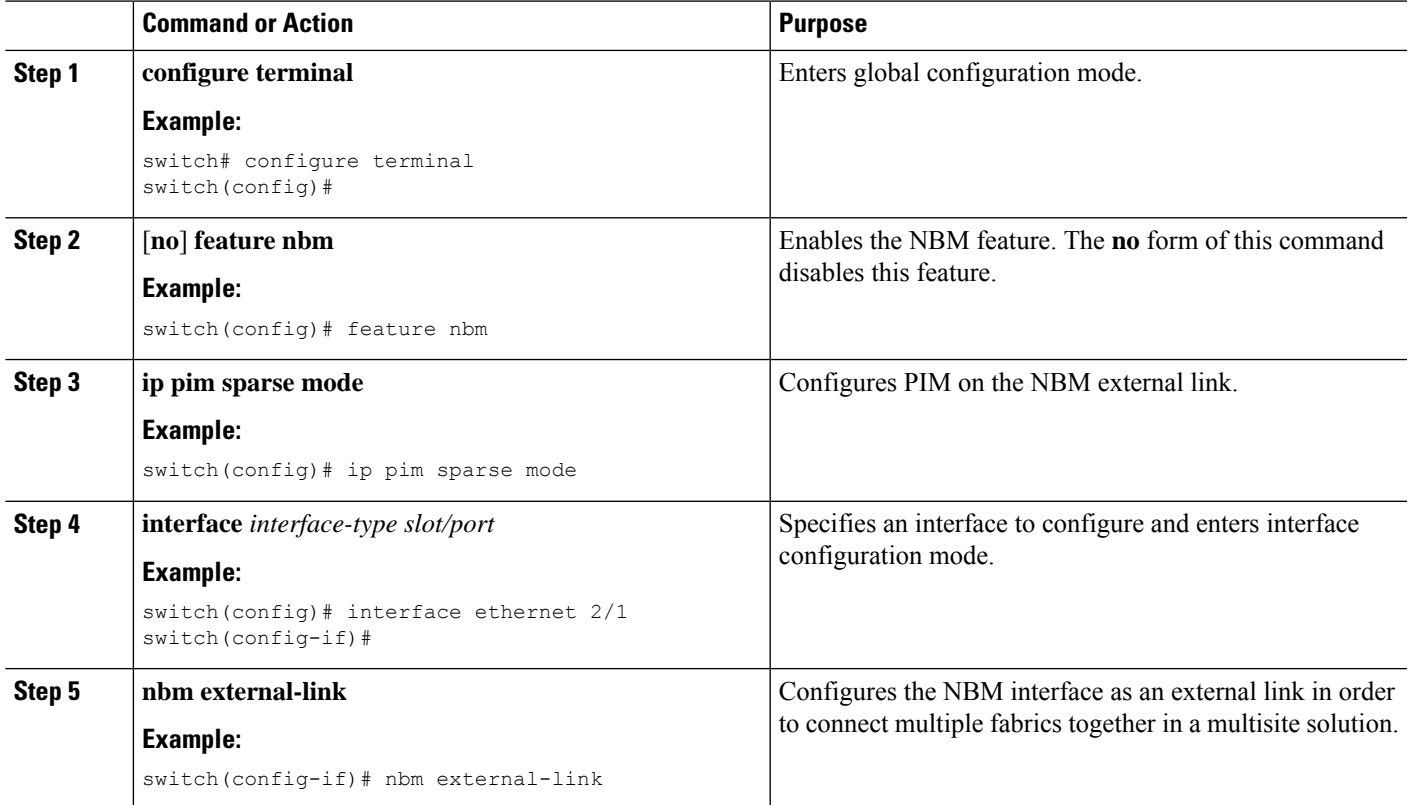

### **Enabling Multicast and Unicast Flows (Optional)**

IP fabric for media can be used for multicast as well as unicast flows. You can assign multicast traffic to a priority queue (7) and unicast traffic to the default queue (0). This configuration ensures that unicast traffic does not congest multicast traffic.

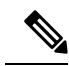

For spine switches, traffic classification is based on access control list (ACL) and Differentiated Services Code Point (DSCP) values. For sender leaf switches, classification and marking are based on flow programming (S,G) from the DCNM Media Controller. **Note**

#### **Before you begin**

Configure TCAM carving on all switches (excluding the Cisco Nexus 9504 and 9508 switches with -R line cards) using the following commands, save the configuration, and reload the switch:

- **hardware access-list tcam region ing-racl 256**
- **hardware access-list tcam region ing-l3-vlan-qos 256**

• **hardware access-list tcam region ing-nbm 1536**

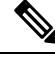

We recommend the TCAM sizes shown above, but you can adjust the values to meet your network requirements. For more information on ACL TCAM regions, see the Cisco Nexus 9000 Series NX-OS Security Configuration [Guide.](https://www.cisco.com/c/en/us/td/docs/switches/datacenter/nexus9000/sw/7-x/security/configuration/guide/b_Cisco_Nexus_9000_Series_NX-OS_Security_Configuration_Guide_7x.html) **Note**

#### **SUMMARY STEPS**

- **1. configure terminal**
- **2. ip access-list** *acl-name*
- **3.** *sequence-number* **permit** *protocol source destination*
- **4. exit**
- **5. ip access-list** *acl-name*
- **6.** *sequence-number* **permit** *protocol source destination*
- **7. exit**
- **8. class-map type qos match-all** *unicast-class-name*
- **9. match access-group name** *acl-name*
- **10. exit**
- **11. class-map type qos match-any** *multicast-class-name*
- **12. match access-group name** *acl-name*
- **13. exit**
- **14. policy-map type qos** *policy-map-name*
- **15. class** *unicast-class-map-name*
- **16. set qos-group 0**
- **17. exit**
- **18. class** *multicast-class-map-name*
- **19. set qos-group 7**
- **20. exit**
- **21. exit**
- **22. interface ethernet** *slot*/*port*
- **23. service-policy type qos input** *policy-map-name*
- **24.** (Optional) **copy running-config startup-config**

#### **DETAILED STEPS**

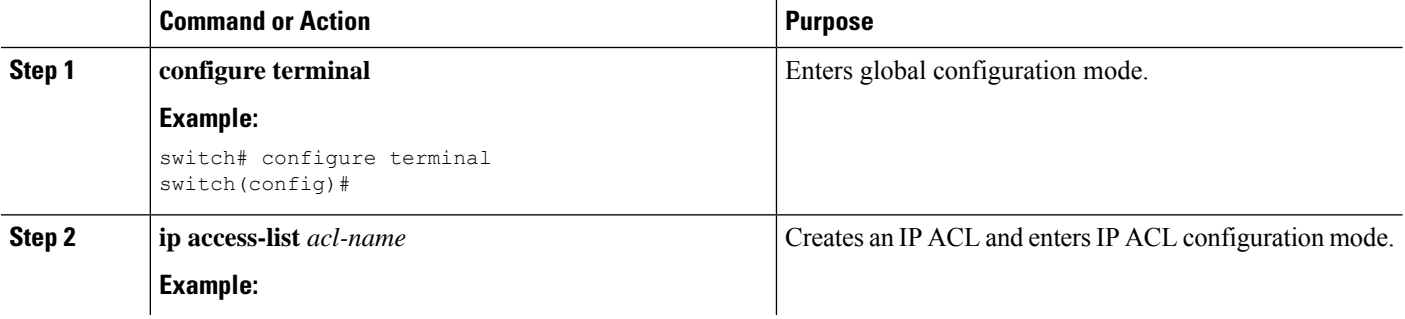

 $\mathbf l$ 

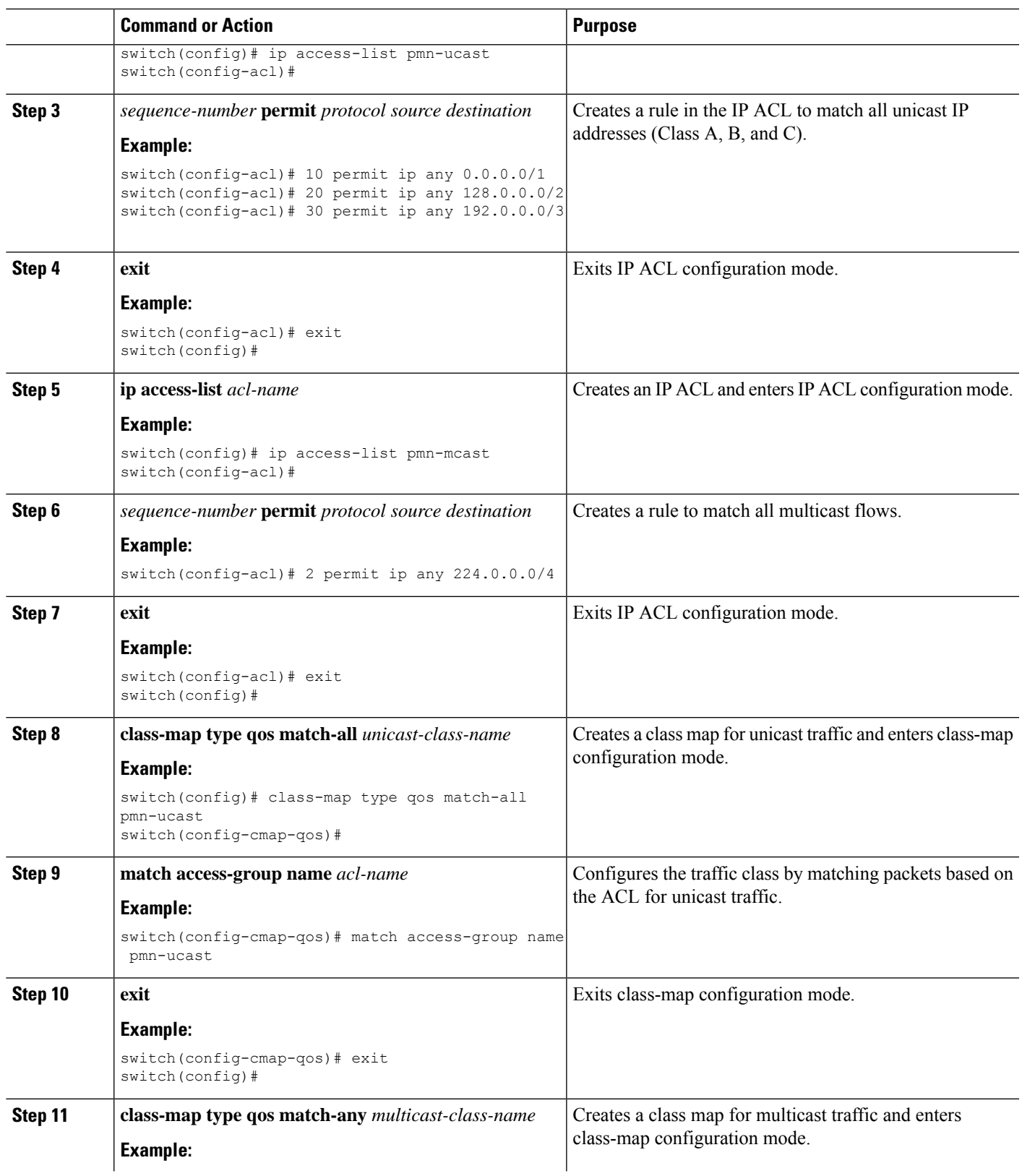

I

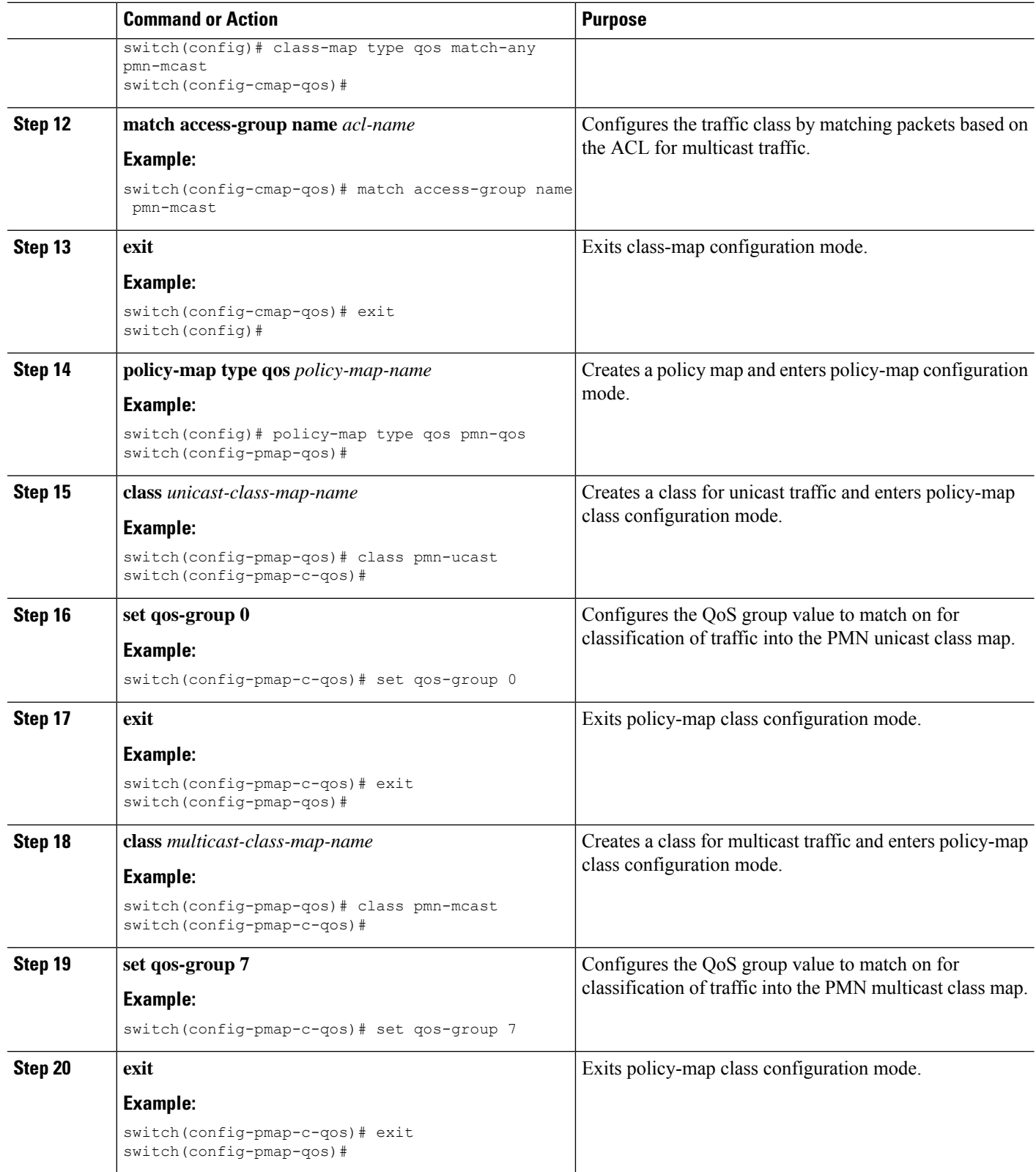

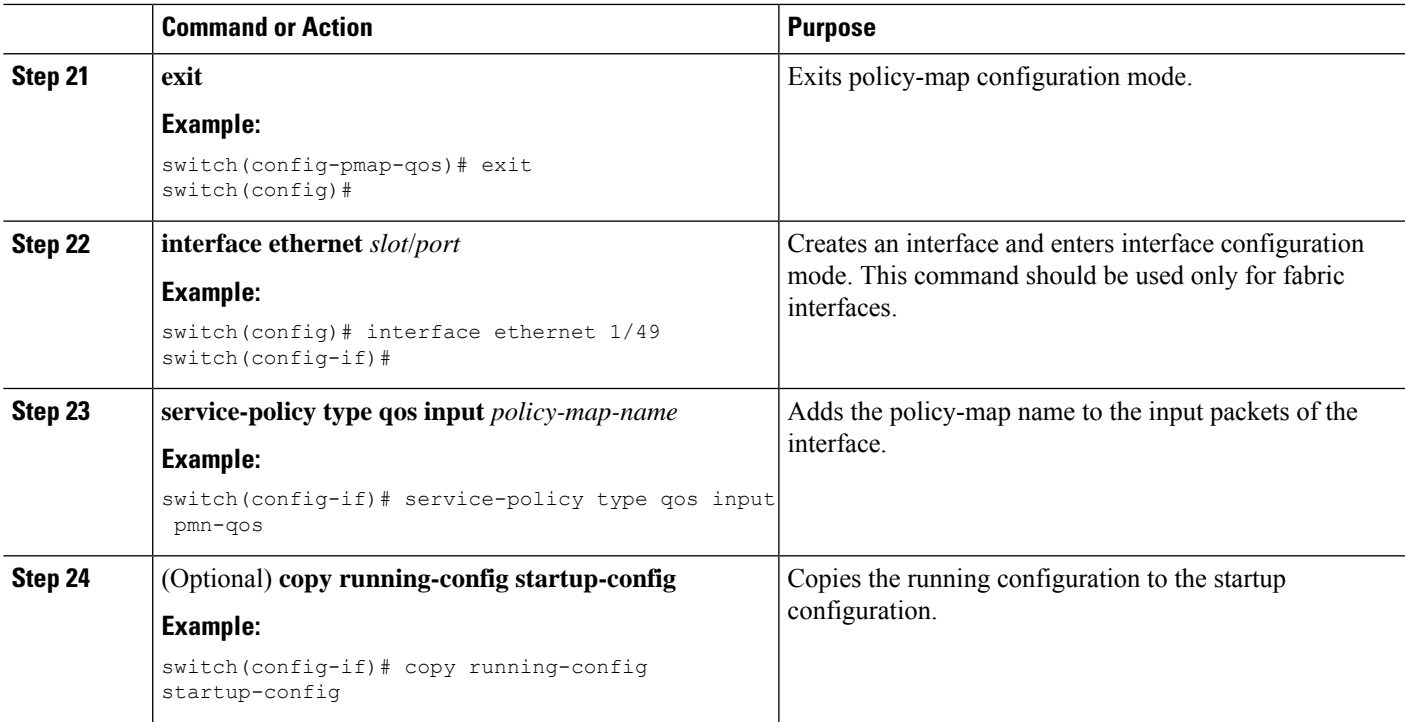

#### **Example**

Configuration example:

```
ip access-list pmn-ucast
 10 permit ip any 0.0.0.0 31.255.255.255
  20 permit ip any 128.0.0.0 31.255.255.255
  30 permit ip any 192.0.0.0 31.255.255.255
ip access-list pmn-mcast
  10 permit ip any 224.0.0.0/4
class-map type qos match-all pmn-ucast
 match access-group name pmn-ucast
class-map type qos match-any pmn-mcast
 match access-group name pmn-ucast
policy-map type qos pmn-qos
 class pmn-ucast
   set qos-group 0
 class pmn-mcast
   set qos-group 7
interface ethernet 1/49
 service-policy type qos input pmn-qos
```
### **Verifying the NBM Configuration**

To display the NBM configuration information, perform one of the following tasks.

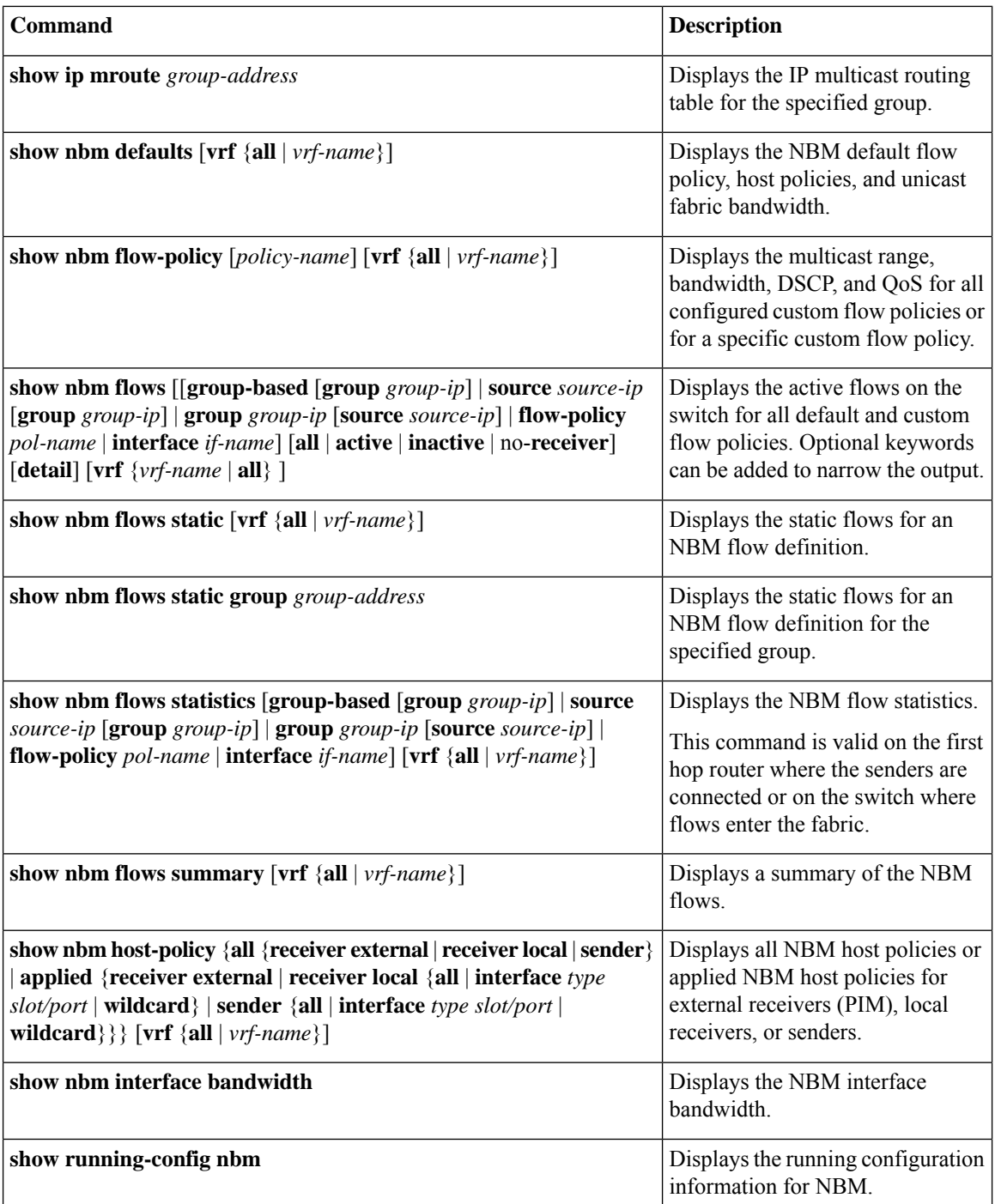

# $\frac{\mathcal{P}}{\mathcal{P}}$

If you do not specify a VRF using the **vrf** *vrf-name* option, these commands display output for the routing context that you are in. You can set the routing context using the **vrf context** *vrf-name* command. **Note**

For sample **show** command output, see Sample Output for Show [Commands](cisco-nexus-9000-series-nx-os-ip-fabric-for-media-solution-guide-release-103x_appendix1.pdf#nameddest=unique_53).

### **Clearing NBM Flow Statistics**

To clear NBM flow statistics, perform one of the following tasks.

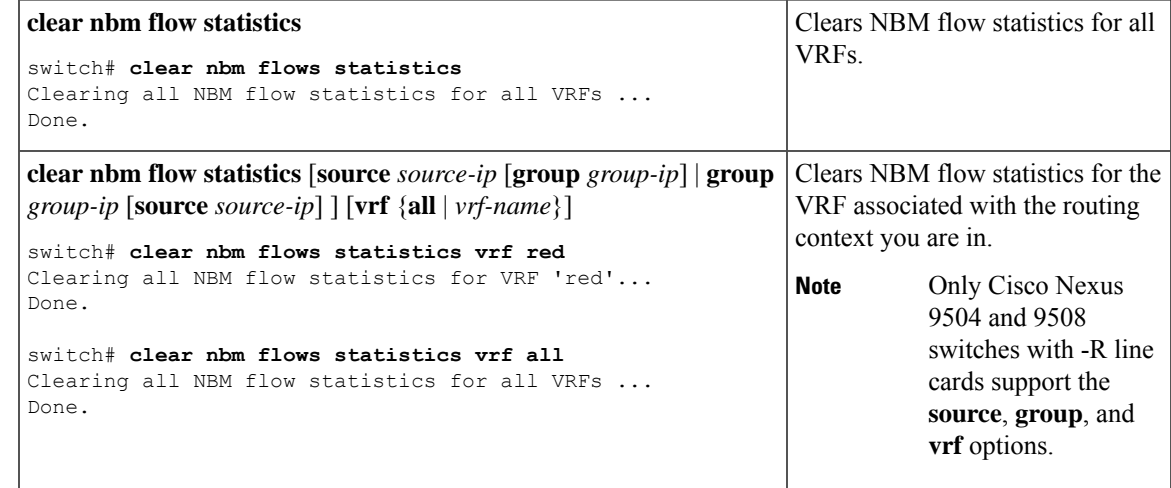

# <span id="page-44-0"></span>**Configuring Unicast PTP Peers**

You must configure both master and slave unicast PTP peers.

#### **SUMMARY STEPS**

- **1. configure terminal**
- **2. interface ethernet** *slot/port*
- **3. ptp transport ipv4 ucast** {**master** | **slave**}
- **4.** {**master** | **slave**} **ipv4** *ip-address*
- **5. ptp ucast-source** *ip-address*
- **6.** (Optional) **show ptp brief**
- **7.** (Optional) **show ptp counters interface ethernet** *slot/port* **ipv4** *ip-address*
- **8.** (Optional) **copy running-config startup-config**

#### **DETAILED STEPS**

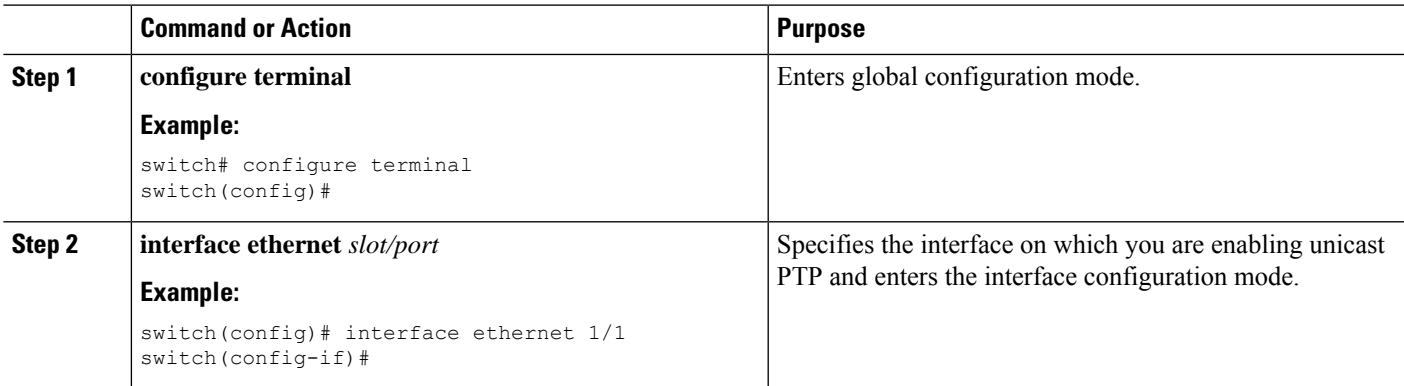

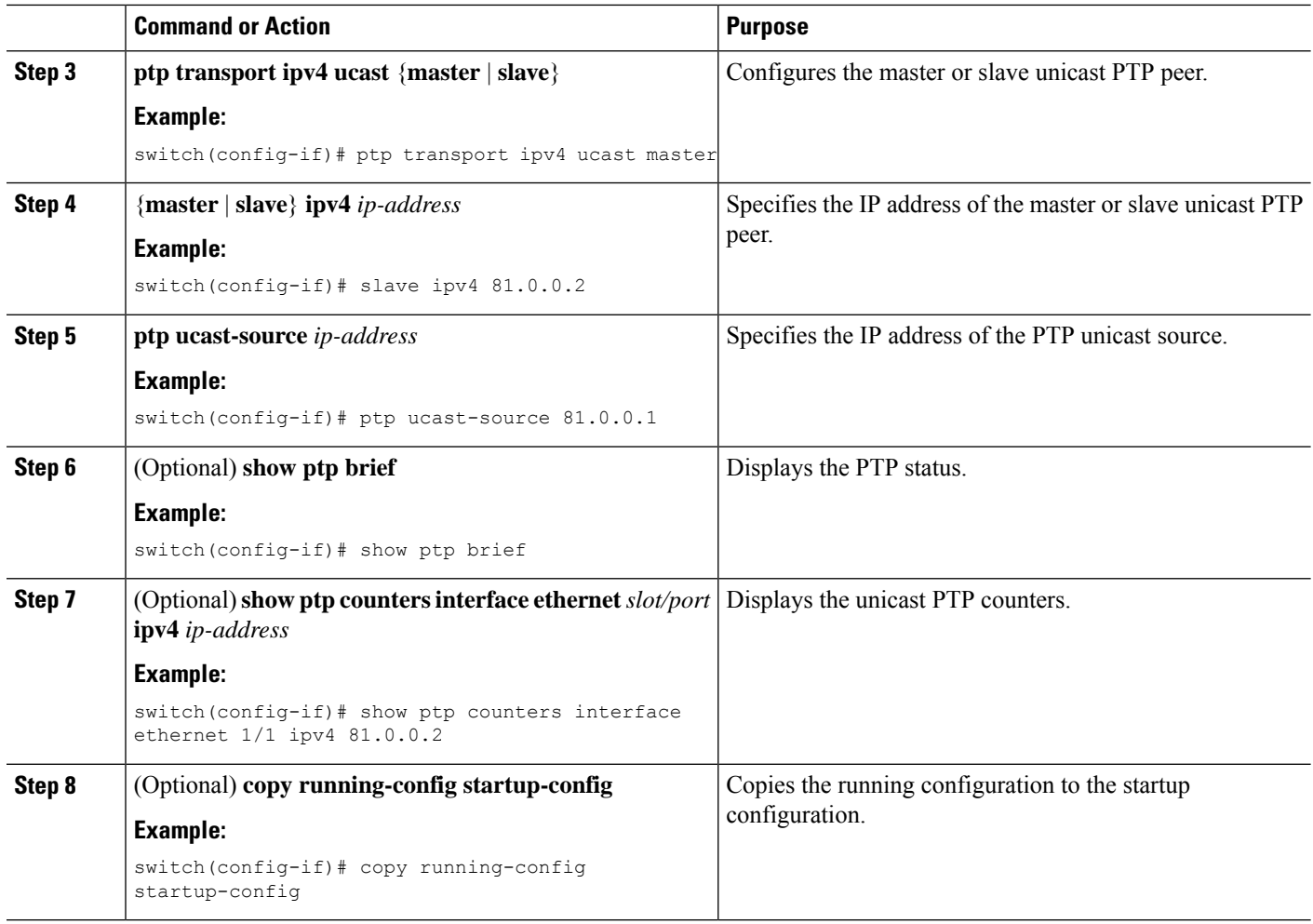

#### **Example**

The following example shows how to configure master and slave unicast PTP peers:

```
interface Ethernet1/1
 ptp transport ipv4 ucast master
   slave ipv4 81.0.0.2
 ptp ucast-source 81.0.0.1
 ip address 81.0.0.1/24
 ip router ospf 1 area 0.0.0.2
 no shutdown
interface Ethernet1/2
 ptp transport ipv4 ucast slave
   master ipv4 83.0.0.2
 ptp ucast-source 83.0.0.1
 ip address 83.0.0.1/24
 no shutdown
show ptp counters interface eth1/1 ipv4 81.0.0.2
PTP Packet Counters of IP 81.0.0.2:
----------------------------------------------------------------
Packet Type TX TX
```
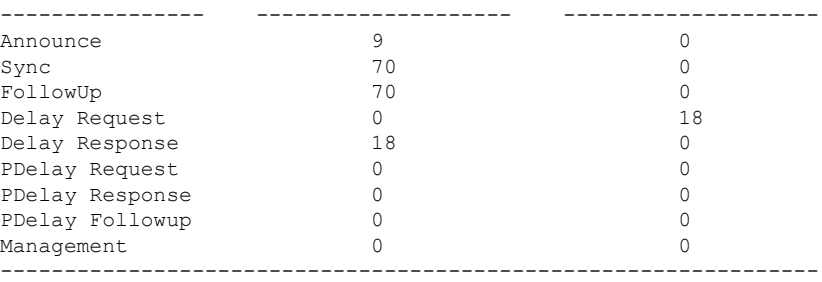

# <span id="page-46-0"></span>**vPC Support**

I

Beginning with Cisco NX-OS Release 10.3(1)F, vPC is supported with feature NBM.

 $\mathbf I$